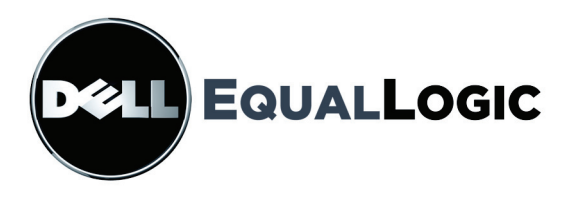

# PS SERIES 스토리지 어레이 하드웨어 유지 관리

PS5000 스토리지 어레이

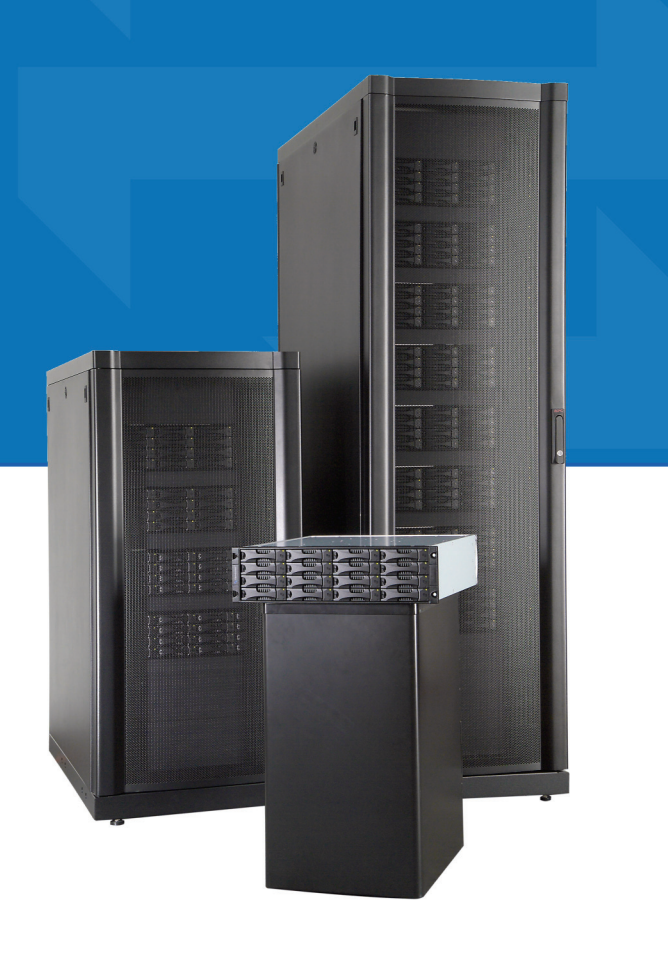

Copyright © 2008 Dell, Inc.

EqualLogic은 등록 상표입니다.

Dell은 Dell, Inc.의 상표입니다.

여기에 나온 모든 상표 및 등록 상표는 해당 소유자에게 소유권이 있습니다.

본 문서의 내용은 예고 없이 변경될 수 있습니다.

어떠한 방식으로든 사전 서면 승인 없이 이루어지는 복제 행위는 엄격히 규제되어 있습니다.

2008년 2월

문서 번호: P403G Rev. A00

# 목차

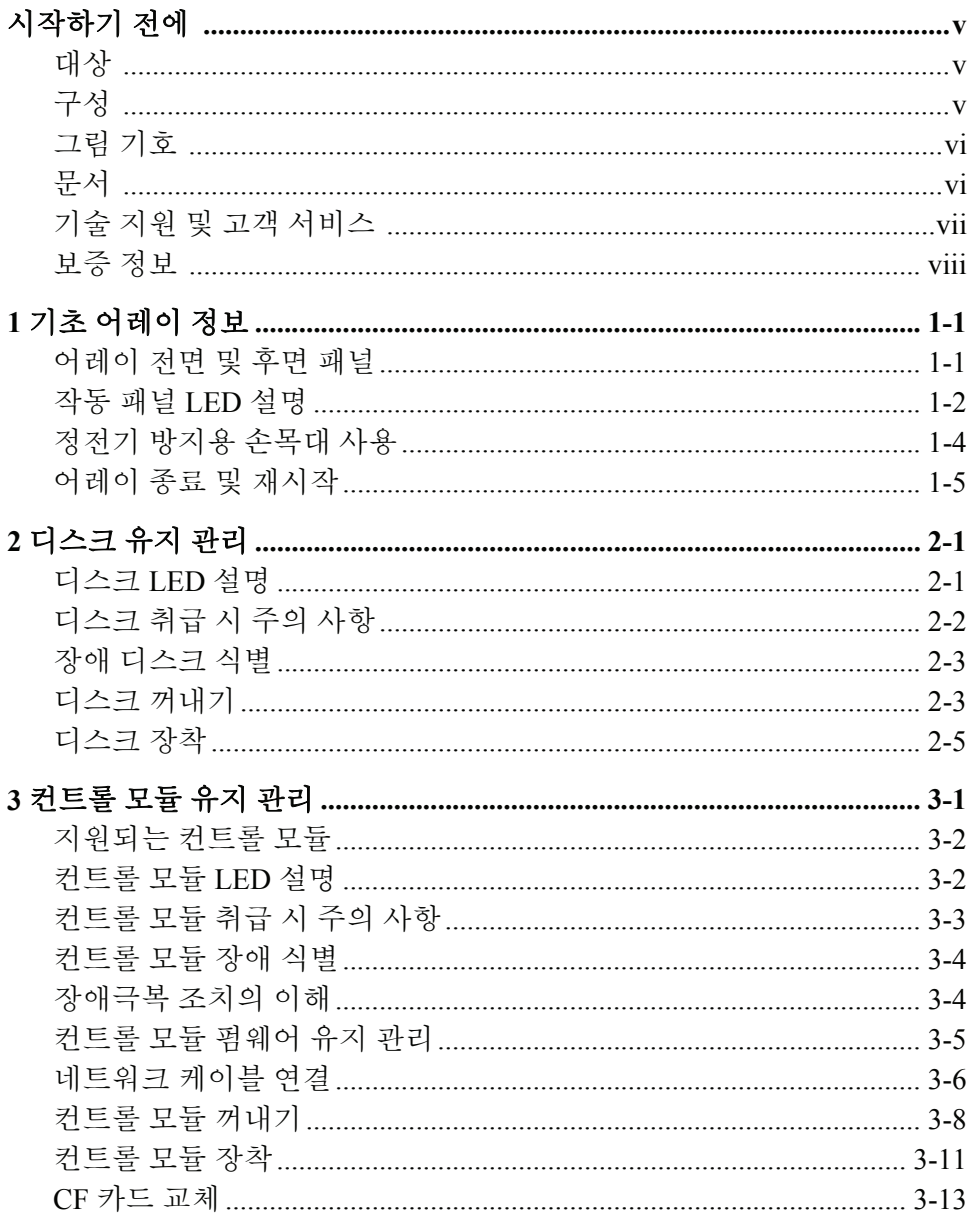

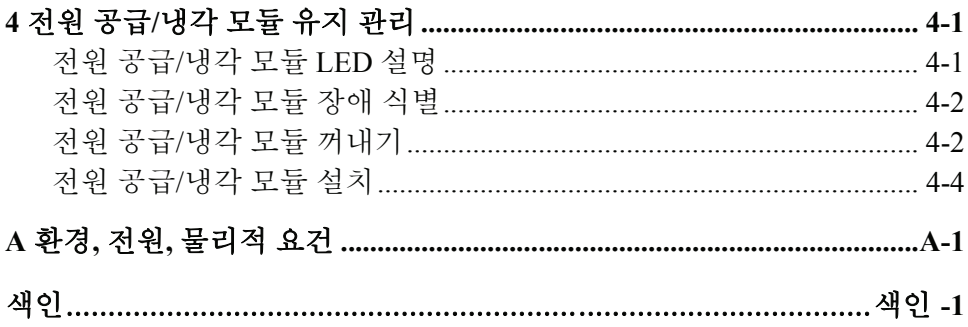

#### <span id="page-4-0"></span>시작하기 전에

이 설명서에서는 PS5000 스토리지 어레이 하드웨어의 유지 관리 방법을 설 명합니다. 각 어레이에는 핫스왑 방식의 전원 공급/냉각 모듈, 최다 16개의 RAID 보호 디스크, 핫스왑 방식의 싱글 또는 듀얼 컨트롤 모듈이 포함되어 있습니다.

PS Series 스토리지 어레이가 하나 이상 있으면, 비용 부담이 크지 않고 규모 에 관계없이 쉽게 사용할 수 있는, 자체 관리형 iSCSI SAN인 PS Series 그룹 을 만들 수 있습니다. 하드웨어를 설치하려면 PS5000 *시작하기*를 참조하십 시오.

#### <span id="page-4-1"></span>대상

본 설명서는 PS5000 스토리지 어레이 하드웨어를 유지 관리하는 관리자를 대상으로 합니다. 관리자는 네트워크나 스토리지 시스템에 대해 많은 경험 이 없어도 다음 사항을 파악하고 있는 것이 좋습니다.

- 기본적 네트워크 개념
- 현재 네트워크 환경
- 사용자 디스크 스토리지 요건
- RAID 구성
- 디스크 스토리지 관리
- 참고**:** 본 설명서에는 몇 가지 일반적인 네트워크 구성에서 PS Series 스토리 지 어레이를 사용하는 방법을 설명합니다. 그러나, 네트워크 설정에 대한 자세한 내용은 여기에서 다루지 않습니다.

#### <span id="page-4-2"></span>구성

본 설명서는 다음과 같이 구성되어 있습니다.

- 1장, *기초 [어레이](#page-8-2) 정보*에서는 PS5000 스토리지 어레이의 전면 패널과 후 면 패널, LED 설명, 정전기 방지용 손목대 사용 방법, 어레이 종료 및 재 시작 방법 등을 설명합니다.
- 2장, *[디스크](#page-14-2) 유지 관리*에서는 디스크 설치 및 제거 방법을 설명합니다.
- 3장, *[컨트롤](#page-20-1) 모듈 유지 관리*에서는 컨트롤 모듈 설치 및 유지 관리 방법 과 CF 카드를 교체하는 방법을 설명합니다. 또한 컨트롤 모듈에 네트워 크 케이블을 어떻게 연결하는 것이 성능 및 가용성 향상에 가장 유리한 지도 설명합니다.
- 4장, *전원 공급/[냉각](#page-34-2) 모듈 유지 관리*에서는 전원과 냉각 기능 모듈 중 하 나를 설치하고 제거하는 방법을 설명합니다.
- 부록 A, 환경*,* 전원*,* [물리적](#page-40-1) 요건에는 어레이와 관련된 환경적, 전기적, 물리적 요건이 설명되어 있습니다.

#### <span id="page-5-0"></span>그림 기호

아래 표에는 본 문서에 사용된 그림 기호에 관한 설명이 나와 있습니다.

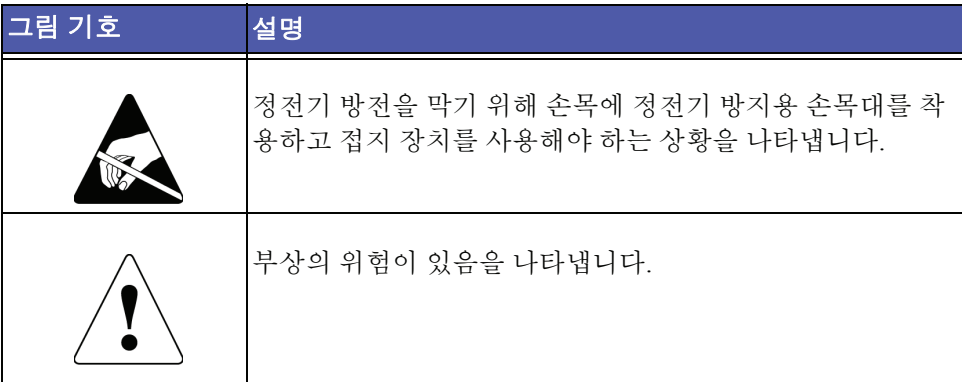

# <span id="page-5-1"></span>문서

다음은 PS5000 어레이, 그룹, 볼륨에 대한 자세한 내용을 참고할 수 있는 문 서 자료입니다.

- *•* 릴리스 노트. PS Series 스토리지 어레이에 관한 최신 정보가 나와 있습니다.
- *시작하기*. PS5000 스토리지 어레이 하드웨어 설치 방법과 PS Series 그룹 생성 방법을 설명합니다.
- *그룹 관리*. Group Manager(그룹 관리자) 사용자 인터페이스(GUI)를 이용 하여 PS Series 그룹을 관리하는 방법을 설명합니다. 이 설명서에서는 제 품 개념 및 절차에 대한 포괄적인 내용이 나와 있습니다.
- *CLI Reference*. Group Manager 명령줄 인터페이스(CLI)를 사용하여 PS Series 그룹을 관리하는 방법을 설명합니다.
- 하드웨어 유지 관리. PS5000 스토리지 어레이 하드웨어 유지 과리와 과 련된 정보가 나와 있습니다.

시작하기 및 하드웨어 유지 관리 설명서는 책자 형태로 제품과 함께 제공되 며, 제품과 함께 제공된 문서 CD-ROM에도 수록되어 있습니다. 이 CD-ROM 에는 그룹 관리 및 *CLI* 참조 설명서와 그룹 관리자 온라인 도움말도 들어 있 습니다.

Microsoft® Windows® 시스템용 Host Integration Tools의 문서는 제품과 함께 제공되는 Host Integration Tools CD-ROM에 들어 있습니다.

번역된 문서는 해당 국가의 제품과 함께 제공되는 번역판 CD-ROM에 들어 있습니다.

#### <span id="page-6-0"></span>기술 지원 및 고객 서비스

Dell의 고객 지원 서비스는 PS Series 어레이에 대한 질문에 답변해 드립니다. Express Service Code가 있을 경우 이를 확인하고 전화로 문의해 주십시오. 이 코드는 Dell의 자동 응답 지원 전화 서비스에서 효율적으로 안내하는 데 도움이 됩니다.

#### **Dell**에 연락

Dell은 온라인 및 전화를 통한 다양한 고객 지원 및 서비스 옵션을 제공합니 다. 이용 가능한 서비스는 국가 및 제품별로 다르며 해당 지역에서 일부 서비 스를 이용하지 못할 수 있습니다.

- 한국 내 고객일 경우 080-200-3800으로 전화해 주십시오.
- 참고**:** 인터넷을 이용할 수 없을 경우 제품 구입 송장, 패킹 슬립, 영수증, 또 는 Dell 제품 카탈로그에서 연락처 정보를 찾을 수 있습니다.

제품 구입, 기술 지원, 또는 고객 서비스 등으로 Dell에 문의하려면 다음과 같 이 하십시오.

- 1. support.dell.com에 접속합니다.
- 2. 창의 아래 부분에 있는 Choose A Country/Region 드롭 다운 메뉴에서 해 당 국가나 지역을 확인합니다.
- 3. 창의 왼쪽 부분에 있는 Contact Us를 클릭합니다.
- 4. 원하는 서비스나 지원 링크를 선택합니다.
- 5. 이용이 편리한 Dell 연락 방법을 선택합니다.

# 온라인 서비스

다음 웹 사이트에서 Dell에서 제공하는 제품 및 서비스를 확인하실 수 있습 니다.

- www.dell.com/
- www.dell.com/ap/ (아시아/태평양 지역 국가)
- www.dell.com/jp (일본)
- www.euro.dell.com (유럽)
- www.dell.com/la (라틴아메리카 국가)
- www.dell.ca (캐나다

다음 웹 사이트를 통해 Dell Support에 접속할 수 있습니다.

- support.dell.com
- support.dell.com/EqualLogic
- support.jp.dell.com (일본)
- support.euro.dell.com (유럽)

# <span id="page-7-0"></span>보증 정보

PS5000 어레이 보증서는 제품 상자에 들어 있습니다. 보증서 등록에 대한 정 보는 support.dell.com/EqualLogic을 참조하십시오.

# <span id="page-8-2"></span><span id="page-8-0"></span>**1** 기초 어레이 정보

이 장에는 PS5000 스토리지 어레이의 기초 정보가 나와 있습니다.

- 1-1쪽의 [어레이](#page-8-1) 전면 및 후면 패널
- 1-2쪽의 *작동 패널 [LED](#page-9-0) 설명*
- 1-4쪽의 정전기 [방지용](#page-11-0) 손목대 사용
- 1-5쪽의 [어레이](#page-12-0) 종료 및 재시작

#### <span id="page-8-4"></span><span id="page-8-1"></span>어레이 전면 및 후면 패널

PS5000 스토리지 어레이의 전면, 후면 패널은 아래 그림과 같습니다.

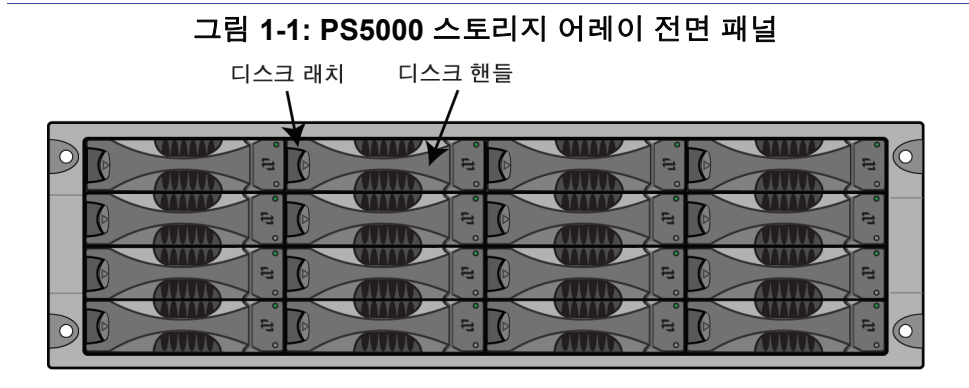

<span id="page-8-5"></span><span id="page-8-3"></span>그림 **1-2: PS5000** 스토리지 어레이 후면 패널

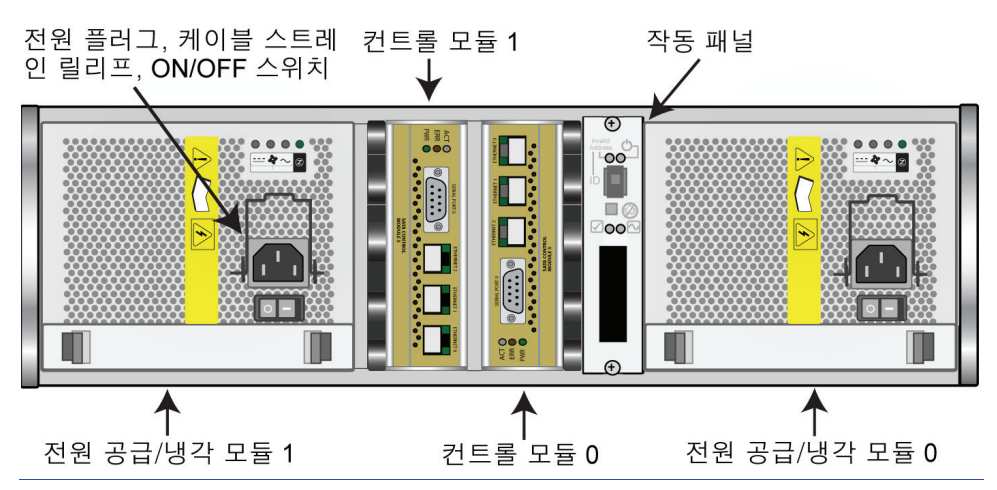

## <span id="page-9-3"></span><span id="page-9-0"></span>작동 패널 **LED** 설명

<span id="page-9-5"></span>작동 패널은 PS5000 스토리지 어레이 구성 요소를 모니터링하는 데 사용합 니다. 이 패널은 예비용이 아니지만 장애 시 어레이는 계속 작동할 수 있습니 다. 패널 서비스에 대한 자세한 정보는 PS Series 어레이 서비스 업체에 문의 하십시오.

<span id="page-9-4"></span>[그림](#page-9-1) 1-3 및 표 [1-1](#page-9-2)에는 오류 또는 주의를 요하는 상황을 알려주는 PS5000 스 토리지 어레이 작동 패널에 관한 설명이 나와 있습니다. 심각한 문제가 발생 하면 해당 PS Series 서비스업체에 보고해야 합니다.

<span id="page-9-1"></span>다른 LED에 대한 자세한 설명은 2-1쪽의 [디스크](#page-14-3) *LED* 설명, 3-2쪽의 [컨트롤](#page-21-2) 모듈 *[LED](#page-21-2)* 설명, 4-1쪽의 전원 공급*/*냉각 모듈 *[LED](#page-34-3)* 설명을 참조하십시오.

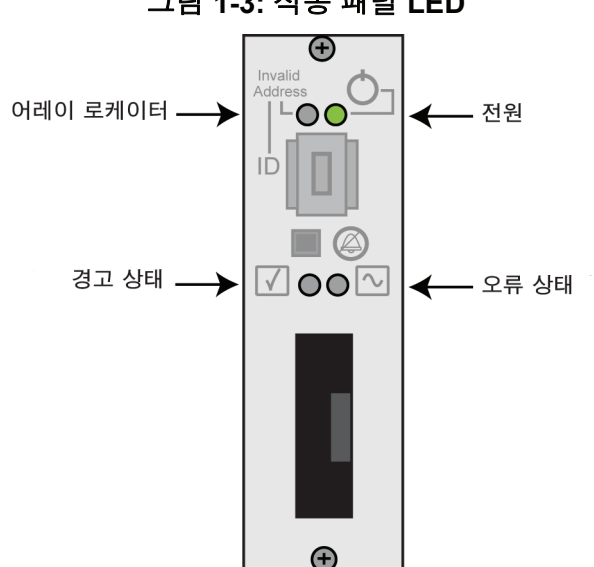

그림 **1-3:** 작동 패널 **LED**

표 **1-1:** 작동 패널 **LED** 설명

<span id="page-9-2"></span>

| 작동 LED    | 색   | 설명        |
|-----------|-----|-----------|
| 전원(우측 상단) | 꺼짐  | 전원이 꺼진 상태 |
|           | 초록색 | 전원 켜짐     |

표 **1-1:** 작동 패널 **LED** 설명 **(** 계속 **)**

| <u>작동 LED</u>      | 색          | 설명                                                                                                    |
|--------------------|------------|----------------------------------------------------------------------------------------------------|
| 어레이 로케이터(좌측<br>상단) | 꺼짐         | 전원이 꺼지거나 정상 상태                                                                                                    |
|                    | 주황색<br>깜박임 | 관리자가 어레이 로케이터 기능을 활성화한 상<br>태                                                                                                    |
| 경고 상태(좌측 하단)       | 꺼짐         | 저워이 꺼지거나 정상 상태                                                                                                    |
|                    | 주황색<br>깜박임 | 다음 중 하나 이상의 문제가 발생함 :<br>RAID의 기능이 저하되었지만 아직 작동하<br>고 있는 경우<br>RAID(볼륨 레벨)의 블록이 손실된 경우<br>- 부품 온도가 거의 상한 또는 하하에 이른 경<br>우<br>팬 RPM이 상한 또는 하한을 초과한 상태<br>전원 공급장치의 팬이 고장난 경우<br>전원 공급장치가 설치되어 있지 않거나 전<br>원이 들어 오지 않은 경우<br>컨트롤 모듈이 한 개만 설치되어 있거나 컨<br>트롤 모듈에 장애가 있는 경우<br>활성 컨트롤 모듈이 보조 컨트롤 모듈과 동<br>기화 중인 경우<br>컨트롤 모듈 간 통신이 안 되는 경우<br>1시간 이상 복제 작업이 진행되지 않은 경우<br>$\bullet$<br>설치된 여분 디스크에 RAID 세트의 디스크<br>$\bullet$<br>를 복제할 공간이 부족할 경우 |
|                    |            | 중요치 않은 하드웨어 부품이 고장난 경우                                                                                                    |

표 **1-1:** 작동 패널 **LED** 설명 **(** 계속 **)**

| 작동 LED       | 색          | 설명                                                       |
|--------------|------------|----------------------------------------------------------|
| 오류 상태(우측 하단) | 꺼짐         | 전원이 꺼지거나 정상 상태                                           |
|              | 주황색<br>깜박임 | 다음 중 하나 이상의 문제가 발생함 :                                    |
|              |            | RAID가 기능하지 않을 경우                                         |
|              |            | 손실된 블럭 테이블이 꽉 찬 경우                                       |
|              |            | 어레이 온도가 상한 또는 하한을 초과한 경<br>우                             |
|              |            | 컨트롤 모듈 캐시에서 데이터가 손실된 경<br>우                              |
|              |            | 한 개 또는 두 개의 팬 트레이가 설치되지 않<br>은 경우                        |
|              |            | 팬 트레이의 팬 두 개가 모두 고장난 경우                                  |
|              |            | 캐시 배터리 충전 잔류 시간이 72시간 미만<br>이거나 온도 한계를 초과해 충전되지 않은<br>경우 |
|              |            | NVRAM 코인 셀 배터리가 고장난 경우                                   |
|              |            | 설치된 디스크 중에 포함되어 있지 않은 데<br>이터가 캐시에 포함된 경우                |
|              |            | 어레이에 한 개 이상의 유효한 RAID 세트가<br>있을 경우                       |
|              |            | 컨트롤 모듈의 모델이 서로 다를 경우                                     |
|              |            | 중요한 하드웨어 부품이 고장난 경우                                      |
|              |            | 작동 패널이 설치되지 않았거나 고장나 경<br>우                              |
|              |            | 어레이 부품을 모니터링하는 스토리지 인클<br>로저 프로세서에 장애가 발생한 경우            |

#### <span id="page-11-1"></span><span id="page-11-0"></span>정전기 방지용 손목대 사용

<span id="page-11-3"></span><span id="page-11-2"></span>스토리지 어레이 케이스, 디스크, 또는 컨트롤 모듈을 취급할 때는 방전을 막기 위해 정전기 방지 장치를 사용해야 합니다.

정전기 방지용 손목대는 제품 상자에 들어 있습니다.

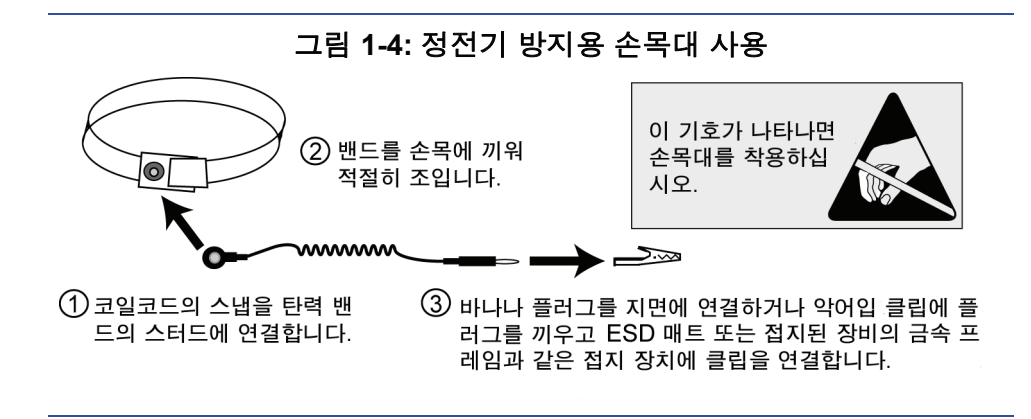

#### <span id="page-12-1"></span><span id="page-12-0"></span>어레이 종료 및 재시작

<span id="page-12-2"></span>PS5000 스토리지 어레이에는 핫스왑이 가능한 여분의 디스크, 전원 공급장 치, 컨트롤 모듈(듀얼 컨트롤 모듈 어레이의 경우)이 들어 있습니다. 원래의 부품이 정상으로 돌아오면 시스템의 작동을 중지하지 않고 여분의 부품을 교체할 수 있습니다. 아니면, 어레이를 *와저히* 종료하여 저워을 끈 후에 부 품을 교체하는 것이 좋습니다.

참고**:** 어레이가 종료되면 그에 속한 데이터 볼륨은 어레이가 다시 정상적으 로 재시작되기 전까지는 오프라인 상태가 됩니다. 따라서 해당 볼륨 에 연결된 이니시에이터에 영향을 줄 수 있습니다.

어레이 종료 절차는 다음과 같습니다.

1. 다음 중 한 가지 방법을 선택하십시오.

- 텔넷 또는 SSH를 이용하여 어레이의 네트워크 인터페이스에 할당된 작동 중인 IP 주소에 연결합니다. 그룹 IP 주소로는 연결하지 마십시 오.
- <span id="page-12-3"></span>• 어레이와 함께 제공된 널 모뎀 케이블을 사용하여 활성 컨트롤 모듈 (ACT LED 초록색 점등)의 Serial Port 0을, 터미널 에뮬레이터를 실행 하는 컴퓨터 또는 콘솔에 연결합니다.

직렬 회선의 특징은 다음과 같습니다. -9600baud -1 STOP bit

-No parity

#### -8 data bit

-하드웨어 흐름 제어 없음

- 2. grpadmin 계정과 같이 읽기-쓰기 권한이 있는 계정으로 로그인합니다.
- 3. 아래와 같이 shutdown 명령을 입력합니다.

```
Login: grpadmin
Password: xxxxxxx
               Welcome to Group Manager
          Copyright 2001-2007 EqualLogic, Inc.
> shutdown
```
직렬 연결을 이용하여 어레이를 종료하는 경우, "press any key" 메시지가 표 시되었을 때 전원을 끄는 것이 안전합니다. (이때 어떤 키든 누르면 컨트롤 모듈이 모두 재시작됩니다.)

네트워크 연결을 사용하고 있다면 어레이가 완전히 종료되기 전에 세션 연 결이 끊어집니다. 어레이의 전원을 끄기 전에 각 컨트롤 모듈의 ACT LED가 꺼져 있는지 확인하십시오.

어레이 유지 관리 작업을 완료한 후에는 어레이의 전원을 켜도 됩니다. 어레이 재시작 과정이 완료되면 그 맴버와 볼륨이 온라인 상태가 됩니다.

# <span id="page-14-2"></span><span id="page-14-0"></span>**2** 디스크 유지 관리

<span id="page-14-6"></span>각 PS5000 스토리지 어레이에는 최대 16개의 핫스왑 디스크가 들어 갈 수 있 습니다. PS5000 어레이는 컨트롤 모듈 유형에 따라 SAS(Serial Attached SCSI) 디스크 또는 SATA(Serial ATA) 디스크를 지원합니다.

<span id="page-14-8"></span>디스크 유지 관리에서 설명할 내용은 다음과 같습니다.

- 2-1쪽의 디스*크 LED 설명*
- 2-2쪽의 [디스크](#page-15-0) 취급 시 주의 사항
- 2-3쪽의 *장애 [디스크](#page-16-0) 식별*
- 2-3쪽의 [디스크](#page-16-1) 꺼내기
- 2-5쪽의 [디스크](#page-18-0) 장착

#### <span id="page-14-3"></span><span id="page-14-1"></span>디스크 **LED** 설명

[그림](#page-14-4) 2-1은 PS5000 스토리지 어레이 디스크의 번호 체계를 보여줍니다.

<span id="page-14-4"></span>그림 **2-1: PS5000** 디스크 번호 체계

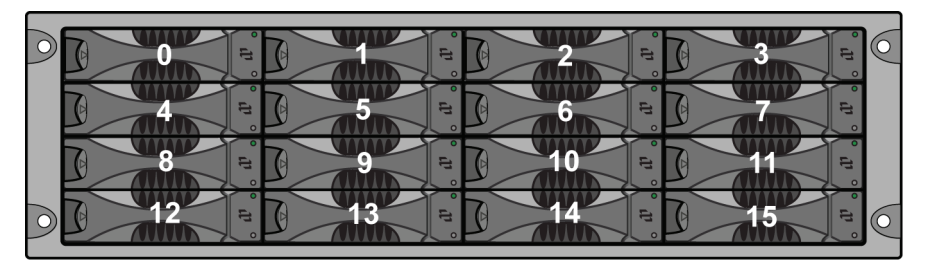

<span id="page-14-7"></span>[그림](#page-14-5) 2-2는 디스크 LED로, 표 [2-1](#page-15-1)에 LED에 대한 설명이 나와 있습니다. 디스 크 핸들 해제 버튼의 색으로 디스크 유형이 식별됩니다(SAS 디스크는 검정 색, SATA 디스크는 회색).

<span id="page-14-5"></span>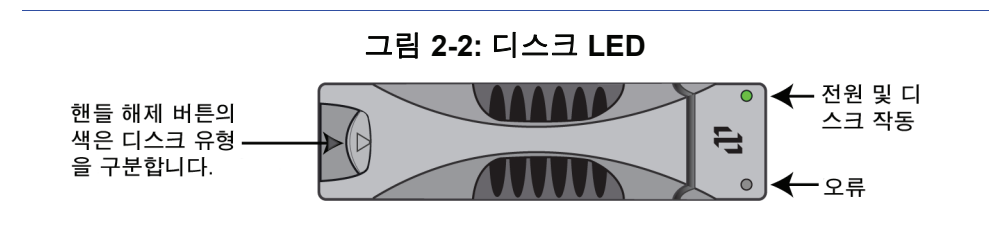

표 **2-1: PS5000** 디스크 **LED** 설명

<span id="page-15-1"></span>

| 디스크<br><b>LED</b> | 색       | 설명              |
|-------------------|---------|-----------------|
| 위                 | 꺼짐      | 전원이 꺼지거나 오류인 상태 |
|                   | 초록색     | 전원 켜짐           |
|                   | 초록색 깜박임 | 디스크 작동 상태       |
| 아래                | 꺼짐      | 전원이 꺼지거나 정상 상태  |
|                   | 빨간색     | 오류 상태           |

#### <span id="page-15-0"></span>디스크 취급 시 주의 사항

<span id="page-15-4"></span><span id="page-15-3"></span>다음과 같은 디스크 취급 시 주의 사항을 반드시 지켜야 합니다.

- <span id="page-15-2"></span>**•** 컨트롤 모듈과 호환되는 디스크만 설치하십시오**.** SAS 디스크는 Type 4 컨트롤 모듈이 필요합니다. SATA 디스크는 Type 5 컨트롤 모듈이 필요 합니다.
- 올바른 디스크 보관**.** 교체용 디스크는 구입 시 포장된 상태 그대로 보관 합니다. 디스크를 쌓아두거나 디스크 위에 물건을 올려놓지 마십시오.
- 정전기 방전으로부터 디스크 보호**.** 정전기 방전으로부터 보호된 상태가 아닌 경우에는 디스크 취급 시 반드시 정전기 방지용 손목대를 착용하십 시오.
- 주의해서 디스크 취급**.**플라스틱 케이스의 플라스틱 부분 또는 핸들만을 사용하여 디스크를 잡습니다. 디스크를 떨어 뜨리거나 흔들지 않도록 하 고 억지로 디스크 슬롯에 밀어 넣지 마십시오.
- 설치 전에 디스크를 주변 온도에 적응**.** 예를 들어, 디스크를 어레이에 설 치하기 전에 하룻밤 정도 그대로 놔둡니다.
- 디스크 슬롯을 비워두지 않기**.** 어레이의 각 디스크 슬롯에는 디스크 드 라이브 또는 빈 케이스가 장착되어 있어야 합니다. 디스크 슬롯을 비워 둔 상태에서 어레이를 작동하면 보증 및 지원 대상에서 제외됩니다.
- 디스크를 플라스틱 케이스에서 꺼내 놓지 않기**.** 이 경우 보증 및 지원 대 상에서 제외됩니다.
- 제공 물품 보관**.** 고장 난 디스크는 교체 디스크가 들어 있던 포장에 넣어 해당 PS Series 어레이 서비스업체에 보내주십시오. 디스크를 임의로 포 장해서 보내는 경우, 보증 대상에서 제외될 수 있습니다.

# <span id="page-16-0"></span>장애 디스크 식별

<span id="page-16-5"></span><span id="page-16-3"></span>PS5000 스토리지 어레이에 설치되는 디스크는 0 - 15(왼쪽에서 오른쪽, 위에 <sup>서</sup> 아래쪽 칸으로) 번호가 붙습니다. 디스크 장애는 다음과 같이 식별합니다 .

- 디스크 오류 LED(아래)가 빨간색으로 점등되고, 전원 LED(위)가 꺼집니 다. 1-2쪽의 작동 패널 *[LED](#page-9-3)* 설명을 참고하십시오.
- Group Manager GUI 경고 패널 또는 이벤트 로그의 콘솔 메시지에 디스 크 장애 내용이 표시됩니다.
- GUI Member Disks 창에 디스크 장애가 표시되거나 CLI member select show disks 명령을 입력하면 디스크 장애가 표시됩니다.

#### 장애 디스크 처리 방법

<span id="page-16-4"></span>어레이에서 디스크 장애를 처리하는 방법은 여분의 디스크가 있는지 여부, 그리고 장애 디스크가 들어 있는 RAID 세트의 기능 저하 여부에 따라 다릅 니다. 예를 들면 다음과 같습니다.

- 여분의 디스크가 있으면 장애 디스크를 대체합니다. 재구성이 완료되면 정상적인 성능으로 작동합니다.
- 여분의 디스크가 없고, 장애 디스크가 들어 있는 RAID 세트에 기존의 디 스크 장애가 없는 상태라면 RAID 세트의 기능이 떨어져 성능이 저하될 수 있습니다.
- 여분의 디스크가 없고, 장애 디스크가 들어 있는 RAID 세트가 이미 전에 성능이 저하된 상태라면 데이터 손실이 있을 수 있으므로 백업본에서 복 구해야 합니다.

#### <span id="page-16-1"></span>디스크 꺼내기

<span id="page-16-2"></span>어레이에서 디스크 또는 빈 케이스를 꺼내기 전에 1-4쪽의 정전기 [방지용](#page-11-1) 손 *[목대](#page-11-1) 사용*의 설명에 따라 정전기 방지 장치를 준비합니다.

참고**:** 최고의 가용성을 유지하려면 되도록 빨리 장애 디스크를 교체하십시 오.

대신 장착할 디스크 또는 빈 케이스가 준비되지 않았으면 디스크를 슬롯에서 꺼내지 마십시오. 각 슬롯에는 디스크 또는 빈 케이스가 반 드시 설치되어 있어야 합니다.

여분 디스크가 아니라면, 정상 작동하는 디스크를 어레이에서 꺼내 지 마십시오. 꺼내게 되면 RAID 세트의 기능이 떨어집니다. 여분 디 스크를 꺼냈으면, 최대한 빨리 디스크를 교체합니다.

작동하는 디스크는 어레이 슬롯에서 완전히 꺼내기 전에 디스크가 회전을 멈추고 헤드가 내려질 때까지 30초 정도 기다립니다.

교체용 디스크는 구입 시 포장된 상태 그대로 보관합니다.

[그림](#page-17-0) 2-3에는 PS5000 스토리지 어레이에서 디스크를 꺼내는 방법이 나와 있 습니다. 빈 케이스를 꺼내는 방법은 디스크와 유사하지만 이때는 30초 동안 기다리지 않아도 됩니다.

<span id="page-17-0"></span>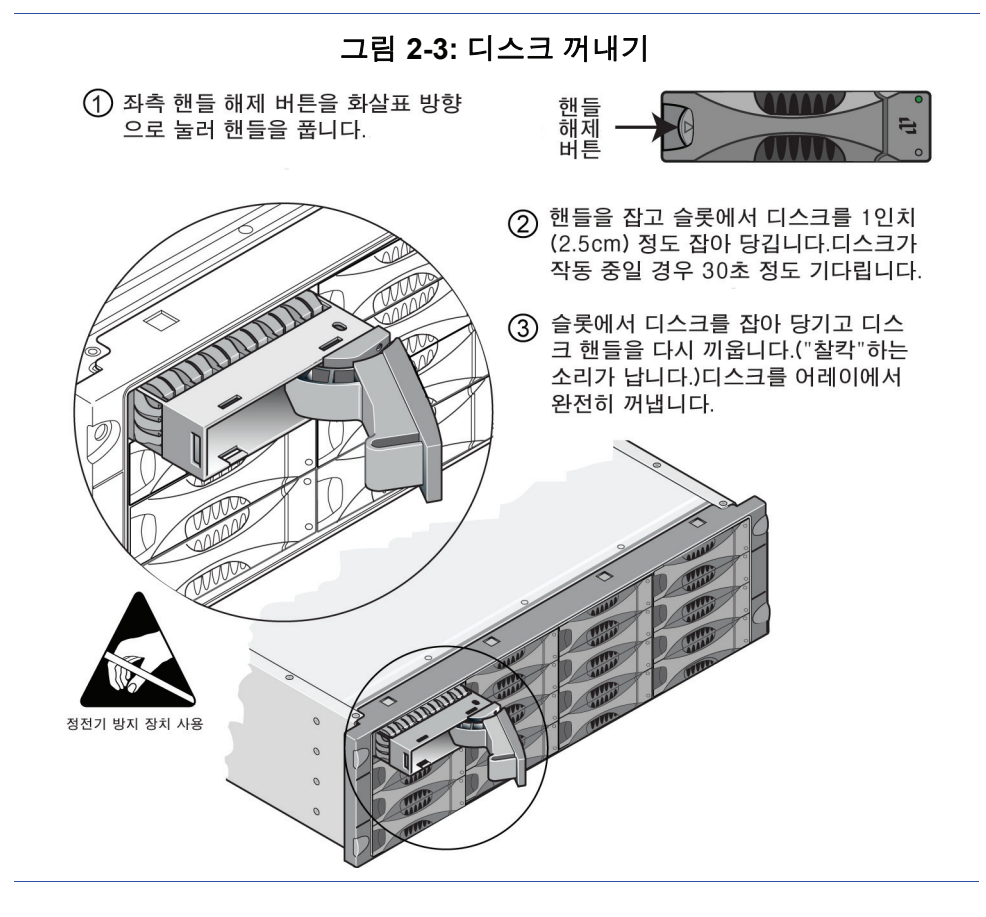

#### <span id="page-18-0"></span>디스크 장착

스토리지 어레이에 디스크 또는 빈 케이스를 장착하기 전에, 1-4쪽의 [정전기](#page-11-1) [방지용](#page-11-1) 손목대 사용의 설명에 따라 정전기 방지 장치를 준비합니다.

참고**:** 유형, 속도, 회전율이 동일한 디스크만 한 어레이에 설치합니다. 핸들 해제 버튼의 색은 디스크 유형을 구분합니다.

SAS 디스크(검정색 디스크 핸들 해제 버튼)는 Type 4 컨트롤 모듈이 필요합니다. SATA 디스크(회색 디스크 핸들 해제 버튼)는 Type 5 컨 트롤 모듈이 필요합니다.

서로 용량이 다른 디스크를 한 어레이에 사용할 수 있습니다. 그러나 각 디스크에서 사용할 수 있는 용량의 크기는 그 어레이에서 용량이 가장 작은 디스크를 기준으로 결정됩니다. 예를 들어, 용량이 가장 작은 디스크가 400GB라면 다른 디스크에서도 각각 400GB만 사용할 수 있습니다.

핸들을 누르기 전에 디스크를 케이스에 완전히 삽입해야 합니다. 올 바르게 설치되면 디스크 케이스가 돌출되지 *않습니다*. 디스크를 설 치한 후 디스크 전원 LED(위)가 초록색으로 점등되거나 초록색으로 깜빡이는지 확인합니다.

디스크를 삽입한 후 RAID 세트에 자동으로 구성될 때까지 2분의 지 연 시간이 있습니다. 이 지연 시간을 이용하면 한 어레이에서 여러 디스크를 동시에 구성할 수 있습니다. 이 방식은 디스크를 한번에 하 나만 장착해서 구성한 다음 다른 디스크를 장착하는 것보다 더 효율 적입니다. 예를 들어 디스크 하나를 장착하면 타이머가 작동을 시작 합니다. 다른 디스크가 장착되지 않으면 2분 후 그 디스크가 구성됩 니다. 2분이 흐르기 전에 다른 디스크를 장착하면 타이머가 처음부 터 다시 시작됩니다.

RAID 재구성 또는 확인이 진행되는 도중에 장착한 디스크는 진행 중인 작업이 완료된 후에야 구성됩니다.

<span id="page-19-1"></span>[그림](#page-19-0) 2-4에는 어레이에 디스크를 장착하는 방법이 나와 있습니다. 빈 케이스 를 장착하는 방법도 이와 동일합니다.

참고**:** 디스크 방향이 아래 그림과 같고 핸들 해제 버튼이 왼쪽에 오도록 합 니다.

올바르게 설치되면 디스크가 어레이의 정면과 수평이 됩니다. 디스 크가 어레이에서 튀어 나오면 디스크를 꺼내 다시 설치합니다.

<span id="page-19-0"></span>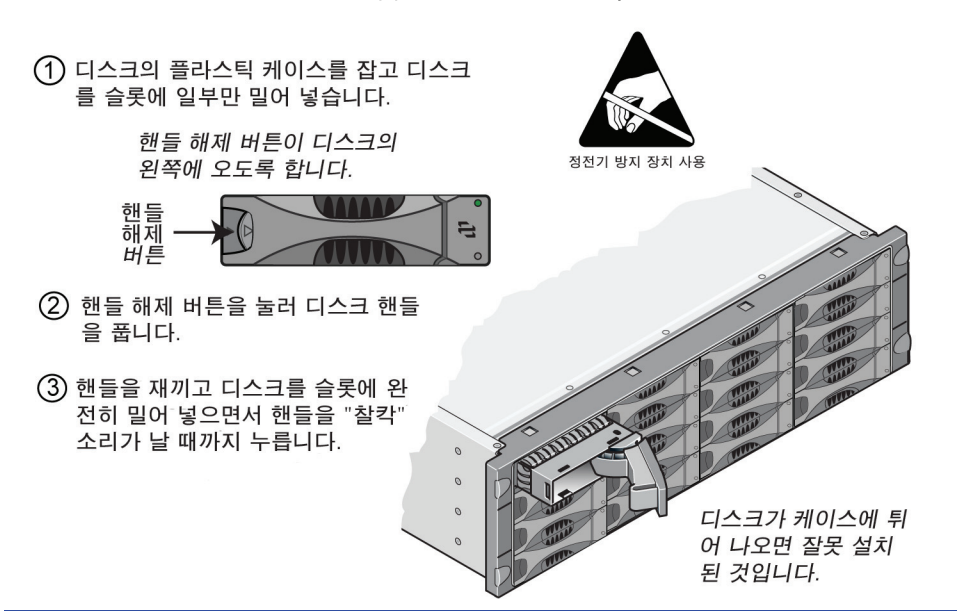

그림 **2-4:** 디스크 장착

<span id="page-19-2"></span>2-1쪽의 [디스크](#page-14-1) *LED* 설명의 설명대로 전면 패널의 LED를 점검해서 새 디스 크가 작동하는지 확인합니다. 위쪽 LED는 초록색 또는 깜빡이는 초록색이 고 아래쪽 LED는 꺼져 있어야 합니다.

또한 GUI Member Disks 창에, 그리고 CLI member select show disks 명 령 입력 후 결과 메시지에, 새 디스크의 작동이 표시되어야 합니다.

# <span id="page-20-1"></span><span id="page-20-0"></span>**3** 컨트롤 모듈 유지 관리

<span id="page-20-3"></span><span id="page-20-2"></span> PS5000 스토리지 어레이에는 한 개 또는 두 개의 핫스왑 방식 동일 유형의 컨트롤 모듈이 포함되어 있습니다. 각 컨트롤 모듈에는 캐시 및 NVRAM 배 터리를 비롯한 즉석 교체용 CF 카드(PS Series 펌웨어 실행)가 포함되어 있습 니다.

참고**:** 캐시 또는 NVRAM 배터리 교체와 관련해 궁금한 점이 있으면 PS Series 어레이 서비스업체에 문의하십시오.

컨트롤 모듈 유지 관리에서 설명할 내용은 다음과 같습니다.

- 3-2쪽의 *지워되는 컨트롤 모듈*
- 3-3쪽의 [컨트롤](#page-22-0) 모듈 취급 시 주의 사항
- 3-4쪽의 [컨트롤](#page-23-0) 모듈 장애 식별
- 3-4쪽의 [장애극복](#page-23-1) 조치의 이해
- 3-5쪽의 컨트롤 모듈 [펌웨어](#page-24-0) 유지 관리
- 3-6쪽의 [네트워크](#page-25-0) 케이블 연결
- 3-8쪽의 [컨트롤](#page-27-0) 모듈 꺼내기
- 3-11쪽의 [컨트롤](#page-30-0) 모듈 장착
- 3-13쪽의 *CF* [카드](#page-32-0) 교체

### <span id="page-21-5"></span><span id="page-21-0"></span>지원되는 컨트롤 모듈

<span id="page-21-4"></span>PS5000 어레이는 각 디스크 유형별로 하나씩 , 두 개의 컨트롤 모듈을 지원 합니다.

- <span id="page-21-6"></span>• Type 4 컨트롤 모듈 ( 회색 전면판 ) 은 SAS 디스크 ( 검정색 디스크 핸들 해제 버튼 ) 와 함께 사용합니다 .
- Type 5 컨트롤 모듈 ( 황록색 면판 ) 은 SATA 디스크 ( 회색 디스크 핸들 해제 버튼 ) 와 함께 사용합니다 .

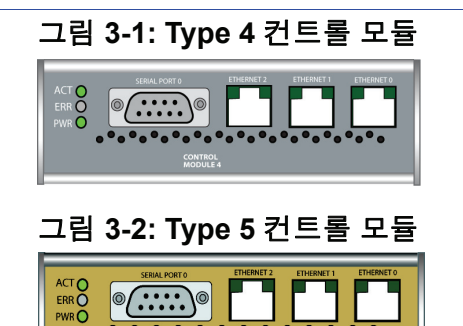

하나의 어레이에 컨트롤 모듈 유형을 혼용해서 사용하지 마십시오 . 또한 , 컨트롤 유형과 디스크 유형이 호환되도록 해야 합니다 .

SATA CONTROL<br>MODULE 5

 $\bullet$ (.::::)

참고**:** 본 설명서에는 PS5000 어레이에 Type 5 컨트롤 모듈이 설치된 상태를 보여줍니다. 이 내용은 Type 4 컨트롤 모듈이 설치된 어레이에도 적용 할 수 있습니다. 지원되는 최신 컨트롤 모듈에 대해서는 PS Series *릴 리즈 노트*를 참조하십시오.

#### <span id="page-21-2"></span><span id="page-21-1"></span>컨트롤 모듈 **LED** 설명

컨트롤 모듈 LED를 통해 컨트롤 모듈(활성 또는 보조 모듈)의 상태와 문제 점을 확인할 수 있습니다.

#### 그림 **3-3:** 컨트롤 모듈 **LED**

<span id="page-21-3"></span>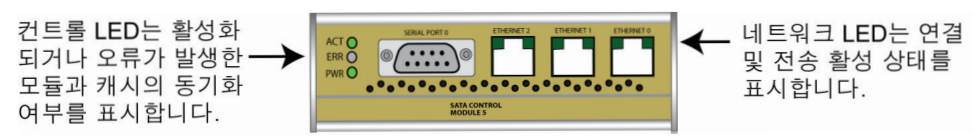

참고**:** 컨트롤 모듈은 PS5000 스토리지 어레이에서 전원 공급/냉각 모듈이 전면에 보이는 래치 구조로 수직으로 설치되어 있습니다.

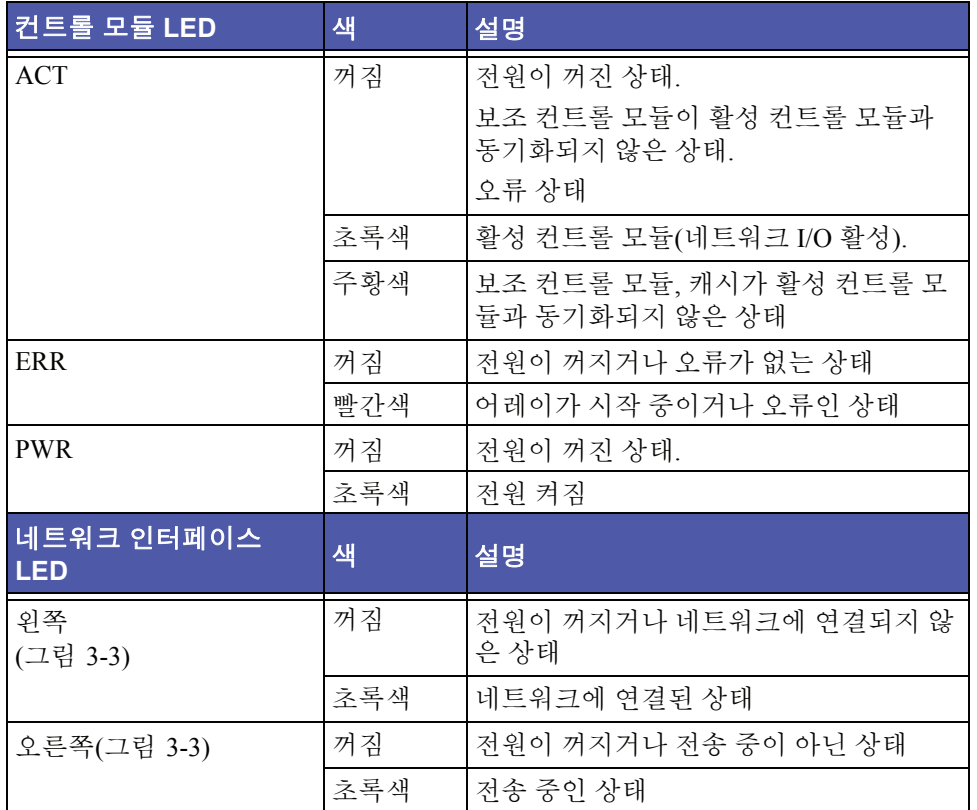

#### 표 **3-1:** 컨트롤 모듈 **LED** 설명

#### <span id="page-22-0"></span>컨트롤 모듈 취급 시 주의 사항

<span id="page-22-1"></span>다음과 같은 컨트롤 모듈 취급 시 주의 사항을 반드시 지켜야 합니다.

- 정전기 방전으로부터 컨트롤 모듈 보호**.** 컨트롤 모듈을 취급할 때는 [1-4](#page-11-1) 쪽의 정전기 [방지용](#page-11-1) 손목대 사용의 내용을 참고하여 항상 정전기 방지용 손목대를 착용하십시오. 어레이에 장착하지 않을 때는 정전기 방지용 가 방 안에 보관하거나 정전기 방전으로부터 차단된 곳에 놓아두십시오.
- <span id="page-22-2"></span>• 컨트롤 모듈이 동기화 작업을 수행하고 있는 동안에는 어레이에서 컨트롤 모듈을 제거하지 않기**.** 동기화가 완료되면 콘솔 메시지가 표시됩 니다. 또한, 보조 컨트롤 모듈의 ACT LED가 주황색이 됩니다.
- 컨트롤 모듈 슬롯을 비워두지 않기**.** 컨트롤 모듈이 한 개인 어레이의 경 우에는 빈 컨트롤 모듈 슬롯에 항상 빈 면판을 붙여 두십시오.

#### <span id="page-23-0"></span>컨트롤 모듈 장애 식별

<span id="page-23-3"></span>전원 컨트롤 모듈의 장애는 다음과 같이 표시됩니다.

- 컨트롤 모듈의 ERR LED가 빨간 색으로 표시되거나 PWR LED가 꺼져 있는데 어레이에 전원이 들어옵니다. 1-2쪽의 작동 패널 *[LED](#page-9-3)* 설명을 참 고하십시오.
- 한쪽 컨트롤 모듈의 ACT LED는 초록색으로 표시되지만 다른 쪽 컨트롤 모듈의 ACT LED는 주황색으로 표시되지 않고 꺼져 있습니다.
- Group Manager GUI 경고 패널 또는 이벤트 로그의 콘솔 메시지에 컨트 롤 모듈 장애가 표시됩니다.
- GUI Member Controllers 창의 메시지 또는 CLI member select show controllers 명령 입력 시 표시되는 메시지에 컨트롤 모듈이 설치되지 않았다고 나옵니다.

CM0은 어레이 후면 패널을 볼 때 오른쪽에 있는 컨트롤 모듈입니다. CM1은 왼쪽에 있는 컨트롤 모듈입니다.

#### <span id="page-23-1"></span>장애극복 조치의 이해

<span id="page-23-5"></span>PS5000 스토리지 어레이는 한 대에 1~3개의 활성 네트워크 접속이 가능합니 다. 듀얼 컨트롤 모듈 어레이의 경우에도 한 번에 하나의 컨트롤 모듈만 활성 (네트워크 트래픽 제공) 상태가 됩니다. 각 컨트롤 모듈은 최근 사용된 데이 터를 저장하기 위해 배터리식 쓰기 캐시를 갖고 있습니다. 보조 컨트롤 모듈 의 캐시는 활성 컨트롤 모듈의 캐시에 저장된 데이터를 미러링하여 예비 데 이터를 확보합니다.

각 컨트롤 모듈에는 ETHERNET PORT 0, ETHERNET PORT 1, ETHERNET PORT 2라는 세 개의 포트가 있습니다. 활성 컨트롤 모듈은 활성 컨트롤 모듈 포트에 케이블이 연결되어 있을 경우에만 네트워크 인터페이스를 사용할 수 있습니다. 따라서, 각 컨트롤 모듈의 네트워크 인터페이스 포트에 케이블 을 연결하여 두 컨트롤 모듈 모두 인터페이스를 액세스할 수 있도록 해야 합 니다.

<span id="page-23-2"></span>PS5000 스토리지 어레이에는 두 가지 유형의 네트워크 장애 보호 기능이 지 원됩니다.

<span id="page-23-4"></span>• 네트워크 연결 장애극복 네트워크에 다수의 네트워크 인터페이스가 연 결되어 있는데 한 네트워크 인터페이스가 장애를 일으키면, 장애가 발생 한 인터페이스에 연결되었던 iSCSI 이니시에이터는 그룹 IP 주소로 재접 속하여 정상 작동하는 인터페이스로 연결될 수 있습니다. 예를 들어, 싱 글 컨트롤 모듈 어레이에서 포트0과 포트1이 네트워크에 연결되어 있는 상태에서 포트0에 장애가 발생하면 포트0에 연결되어 있던 이니시에이 터가 포트1로 재연결될 수 있습니다.

<span id="page-24-4"></span>• 컨트롤 모듈 장애극복 듀얼 컨트롤 모듈 어레이에서는 활성 컨트롤 모듈 에 장애가 발생하면 보조 컨트롤 모듈이 자동으로 이를 이어받아 활성 모듈이 됩니다. 새로 활성화된 컨트롤 모듈에 케이블이 연결되어 있을 경우 해당 인터페이스를 통해 네트워크 I/O가 계속 이루어질 수 있습니 다. 컨트롤 모듈 장애극복은 애플리케이션 작업에 전혀 영향을 주지 않 지만 iSCSI 이니시에이터는 반드시 그룹 IP 주소로 연결되어야 합니다.

#### <span id="page-24-0"></span>컨트롤 모듈 펌웨어 유지 관리

<span id="page-24-3"></span><span id="page-24-1"></span>PS5000 스토리지 어레이에는 하나 또는 두 개의 컨트롤 모듈이 있으며 각각 에는 스토리지 어레이 펌웨어를 실행하는 CF(컴팩트 플래시) 카드가 있습니 다. 새 기능 및 보강된 기능을 활용하려면 최신 버전의 펌웨어를 실행해야 합 니다.

<span id="page-24-2"></span>주의**:** 듀얼 컨트롤 모듈 어레이의 경우에는 두 개의 컨트롤 모듈이 모두 반드시 같은 버전의 펌웨어를 실행해야 하며, 그렇지 않으면 한 쪽 컨 트롤 모듈만 정상 작동합니다. 펌웨어를 업데이트하는 경우 두 컨트 롤 모듈 모두, 동일한 버전의 펌웨어로 업데이트됩니다.

그룹 맴버는 같은 버전의 펌웨어를 실행해야 합니다. 그렇지 않으면 이 그룹 에서는 모든 버전에 공통된 기능만 이용할 수 있습니다. 펌웨어가 혼용된 그 룹에 대한 내용은 PS Series *릴리스 노트*를 참고하십시오.

듀얼 컨트롤 모듈 어레이로 업그레이드하거나 문제가 있는 CF 카드를 교체 하려면 반드시 올바른 버전의 펌웨어를 주문하도록 하십시오.

장애를 일으킨 컨트롤 모듈을 교체하는 경우에는 CF 카드를 빼서 교체용 컨 트롤 모듈에 장착합니다. 이렇게 하면 올바른 펌웨어 버전을 유지할 수 있습 니다.

새 CF 카드의 라벨에는 펌웨어 버전이 표시되어 있습니다. 어레이에서 실행 되는 펌웨어의 버전을 확인하려면 GUI Member Controllers 창을 확인하거나 CLI member select show controllers 명령을 사용합니다. CF 카드에 표 시된 펌웨어의 버전과 어레이에서 실행되는 펌웨어의 버전이 일치하지 않 으면 설치하지 말고 PS Series 어레이 서비스 업체에 문의하십시오.

#### <span id="page-25-0"></span>네트워크 케이블 연결

<span id="page-25-5"></span><span id="page-25-3"></span> PS5000 스토리지 어레이에는 최소한 1개의 활성 네트워크 연결이 있어야 하며 한 번에 3개까지 연결할 수 있습니다. 성능과 가용성을 높은 수준으로 유지하려면 네트워크 회선을 여러 개 연결하는 것이 좋습니다. Group Manager를 이용하여 인터페이스에 IP 주소를 할당하는 방법에 대한 설명은 *그룹 관리* 설명서를 참고하십시오.

동선 네트워크의 경우에는 RJ45 커넥터가 있는 Category 5E 또는 Category 6 케이블을 사용합니다. TIA/EIA TSB95 표준에 맞으면 Category 5 케이블을 사용해도 좋습니다.

<span id="page-25-1"></span>네트워크 케이블을 연결할 때 일반적으로 권장하는 사항은 다음과 같습니다.

- 네트워크 인터페이스를 ETHERNET PORT 0, ETHERNET PORT 1, ETHERNET PORT 2 순서로 연결합니다.
- 네트워크 인터페이스를 다른 네트워크 스위치에 연결합니다.
- 듀얼 컨트롤 모듈 어레이에서 컨트롤 모델에 장애가 발생한 경우에도 연 결이 끊기지 않게 하려면 각 컨트롤 모듈의 네트워크 인터페이스 포트에 케이블을 연결합니다. 예를 들어, CM0의 ETHERNET PORT 0과 CM1의 ETHERNET PORT 0에 케이블을 연결합니다.

<span id="page-25-2"></span>네트워크 요건과 권장 사항에 대해서는 PS5000 시*작하기*를 참조하십시오.

<span id="page-25-4"></span>싱글 컨트롤 모듈 어레이에서의 최소 네트워크 구성은 ETHERNET PORT 0 한 개에 네트워크를 연결하는 것입니다. 그러나, 네트워크 연결을 하나로 하 는 경우에는 장애가 발생할 가능성이 있습니다. 따라서, 여러 개의 네트워크 인터페이스를 각기 다른 네트워크 스위치에 연결하는 것이 좋습니다.

예를 들어, [그림](#page-26-0) 3-4에 나온 것처럼 케이블을 연결한 상태에서 ETHERNET PORT 0에 장애가 발생하면 이니시에이터가 다른 인터페이스로 재연결될 수 있습니다. 이 구성을 사용하면 네트워크 대역폭이 최대로 증가됩니다.

<span id="page-26-0"></span>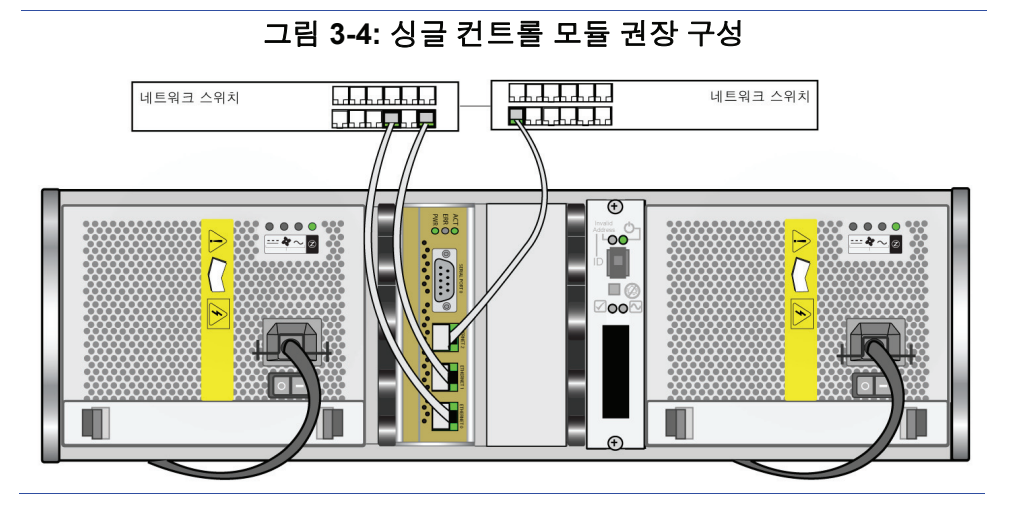

듀얼 컨트롤 모듈 어레이에서의 최소 네트워크 구성은 양 컨트롤 모듈의 ETHERNET PORT 0에 네트워크를 연결하는 것입니다. 이 구성으로 컨트롤 모듈 장애극복에 대한 대비가 되지만 여전히 장애 발생 가능성은 있습니다 (예를 들어, 활성 컨트롤 모듈에 연결된 네트워크 케이블의 연결이 끊긴 경 우). 따라서, 여러 개의 네트워크 인터페이스를 각기 다른 스위치에 연결하 는 것이 좋습니다.

[그림](#page-26-1) 3-5은 듀얼 컨트롤 모듈 PS5000 어레이의 최소 네트워크 구성 실례입니 다. 케이블은 두 컨트롤 모듈의 ETHERNET PORT 0에 연결되었습니다.

<span id="page-26-1"></span>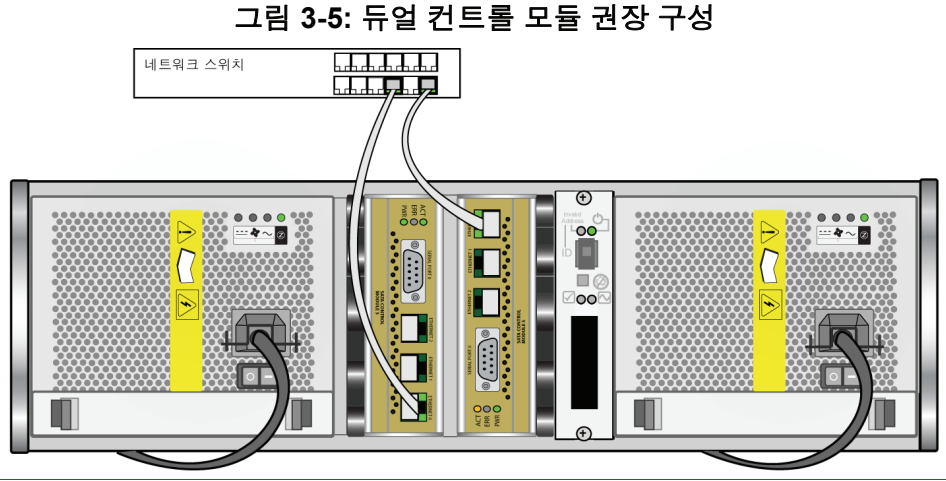

<span id="page-27-2"></span>[그림](#page-27-1) 3-6은 듀얼 컨트롤 모듈 PS5000 어레이의 네트워크 권장 구성 실례입니 다. 이 구성은 네트워크 가용성 및 네트워크 대역폭을 최대로 높여줍니다.

<span id="page-27-1"></span>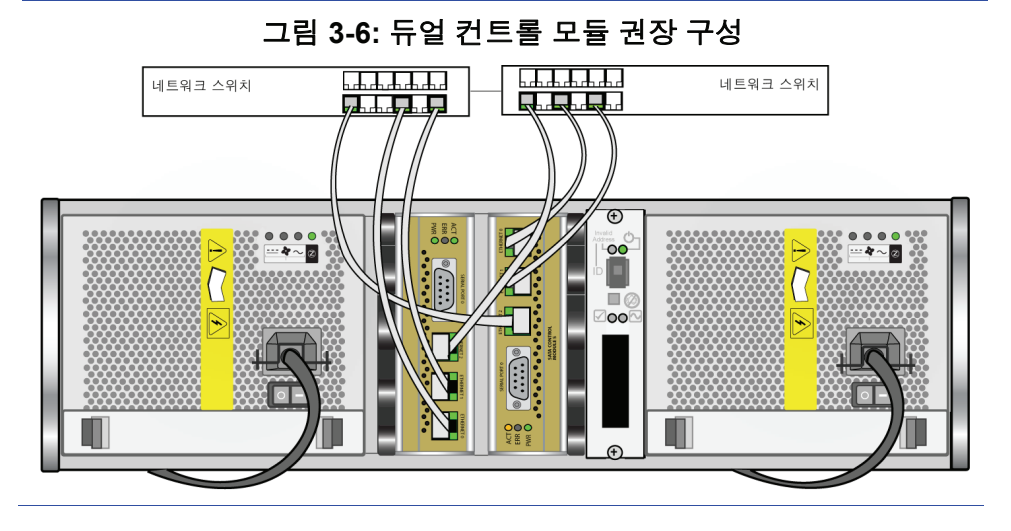

#### <span id="page-27-0"></span>컨트롤 모듈 꺼내기

<span id="page-27-3"></span>컨트롤 모듈이 고장을 일으키면 이를 꺼내고 정상 기능의 컨트롤 모듈로 교 체해야 합니다. 또는, 임시로 컨트롤 모듈을 꺼내 CF 카드를 교체해야 할 수 도 있습니다.

듀얼 컨트롤 모듈 PS5000 스토리지 어레이의 경우, 남은 컨트롤 모듈에 정상 적인 네트워크 인터페이스가 최소한 하나 이상 연결되어 있다면 어레이를 종료하지 않고 한 쪽 컨트롤 모듈을 꺼낼 수 있습니다. 그러나 활성 컨트롤 모듈(ACT로 표시된 LED가 초록색)을 꺼내면 보조 컨트롤 모듈로 장애극복 이 이루어지면서 짧게 간섭이 발생하게 됩니다.

주의**:** 컨트롤 모듈 간의 동기화 작업이 끝나기 전에는 어레이에서 컨트롤 모듈을 제거하지 마십시오. 동기화가 완료되면 콘솔에 메시지가 표 시됩니다. 또한, 동기화가 완료되면 보조 컨트롤 모듈의 ACT LED가 주황색이 됩니다.

컨트롤 모듈을 꺼내기 전의 작업:

- 싱글 컨트롤 모듈 어레이의 경우에는 가능하면 캐시 데이터 손실을 막기 위해 어레이를 완전히 종료한 후에 컨트롤 모듈을 꺼냅니다. 1-5[쪽의](#page-12-1) *어 레이 종료 및 [재시작](#page-12-1)*을 참고하십시오.
- 컨트롤 모듈에 연결되어 있는 모든 직렬 또는 네트워크 케이블을 분리합 니다. 듀얼 컨트롤 모듈 어레이의 경우에는 데이터 액세스가 중단되지 않도록 정상 작동하는 컨트롤 모듈에 네트워크 케이블을 다시 연결할 수 있습니다.
- 정전기 [방지용](#page-11-1) 손목대를 착용합니다(1-4쪽의 *정전기 방지용 손목대 사* [용](#page-11-1) 참고).

컨트롤 모듈을 꺼내려면 [그림](#page-29-0) 3-7의 지침을 따릅니다.

<span id="page-28-0"></span>참고**:** 장애가 발생한 컨트롤 모듈을 꺼내는 경우에는 3-13쪽의 *CF* [카드](#page-32-0) <sup>교</sup> [체](#page-32-0)의 설명에 따라 CF 카드를 빼내야 합니다. 그리고 교체용 컨트롤 모 듈에 설치합니다. 그러면 교체용 컨트롤 모듈이 올바른 버전의 펌웨 어로 작동됩니다.

그림 **3-7:** 컨트롤 모듈 꺼내기

<span id="page-29-0"></span>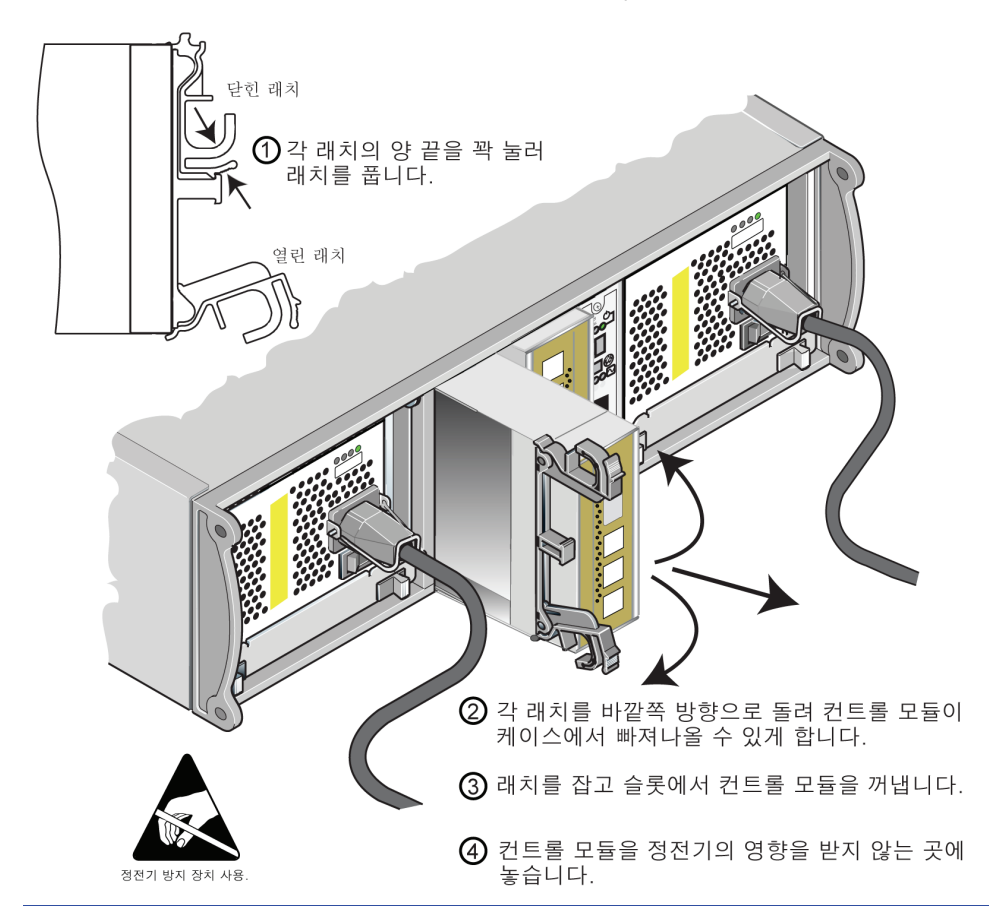

컨트롤 모듈을 꺼낸 다음에는 정전기 방전으로부터 안전한 곳에 놓습니다.

컨트롤 모듈을 하나만 장착한 채로 어레이를 계속 작동시킬 것이라면 빈 슬 롯에 빈 컨트롤 모듈을 *부착해야* 합니다. 빈 컨트롤 모듈은 PS Series 어레이 서비스 업체에 주문하면 됩니다. 적절한 냉각을 위해 컨트롤 모듈 슬롯을 비 워두지 마십시오.

#### <span id="page-30-0"></span>컨트롤 모듈 장착

싱글 컨트롤 모듈 어레이를 듀얼 컨트롤 모듈 어레이로 업그레이드하는 한 과정으로, 또는 장애 컨트롤 모듈 교체 등의 컨트롤 모듈 유지 관리를 위해 컨트롤 모듈을 설치할 수 있습니다.

참고**:** 어레이를 종료하지 않고 듀얼 컨트롤 모듈 어레이를 업그레이드할 수 있습니다.

<span id="page-30-3"></span><span id="page-30-2"></span>PS5000 스토리지 어레이에는 동일 유형의 컨트롤 모듈만 설치합니다.

컨트롤 유형과 디스크 유형이 호환되도록 해야 합니다. Type 4 컨트 롤 모듈(회색 전면판)은 SAS 디스크(검정색 디스크 핸들 해제 버튼) 에만 사용됩니다. Type 5 컨트롤 모듈(황록색 면판)은 SATA 디스크 (회색 디스크 핸들 해제 버튼)에만 사용됩니다.

<span id="page-30-4"></span>컨트롤 모듈을 꺼내기 전의 작업:

- 컨트롤 모듈 CF 카드의 펌웨어 버전이 기존 컨트롤 모듈에서 실행 중인 펌웨어 버전과 일치하는지 확인합니다. 3-5쪽의 컨트롤 모듈 [펌웨어](#page-24-0) 유 지 [관리](#page-24-0)를 참고하십시오.
- <span id="page-30-1"></span>• 장애를 일으킨 컨트롤 모듈을 교체하는 경우에는 CF 카드를 빼서 교체 용 컨트롤 모듈에 장착합니다. 그러면 교체용 컨트롤 모듈이 올바른 버 전의 펌웨어로 작동됩니다.
- 듀얼 컨트롤 모듈 어레이로 업그레이드할 경우 슬롯에서 빈 컨트롤 모듈 을 뺍니다. 래치를 여는 방법은 [그림](#page-29-0) 3-7를 참고하십시오.
- 정전기 [방지용](#page-11-1) 손목대를 착용합니다(1-4쪽의 *정전기 방지용 손목대 사* [용](#page-11-1) 참고).

컨트롤 모듈을 설치하려면 [그림](#page-31-0) 3-8의 지침을 참조하십시오.

그림 **3-8:** 컨트롤 모듈 장착

<span id="page-31-0"></span>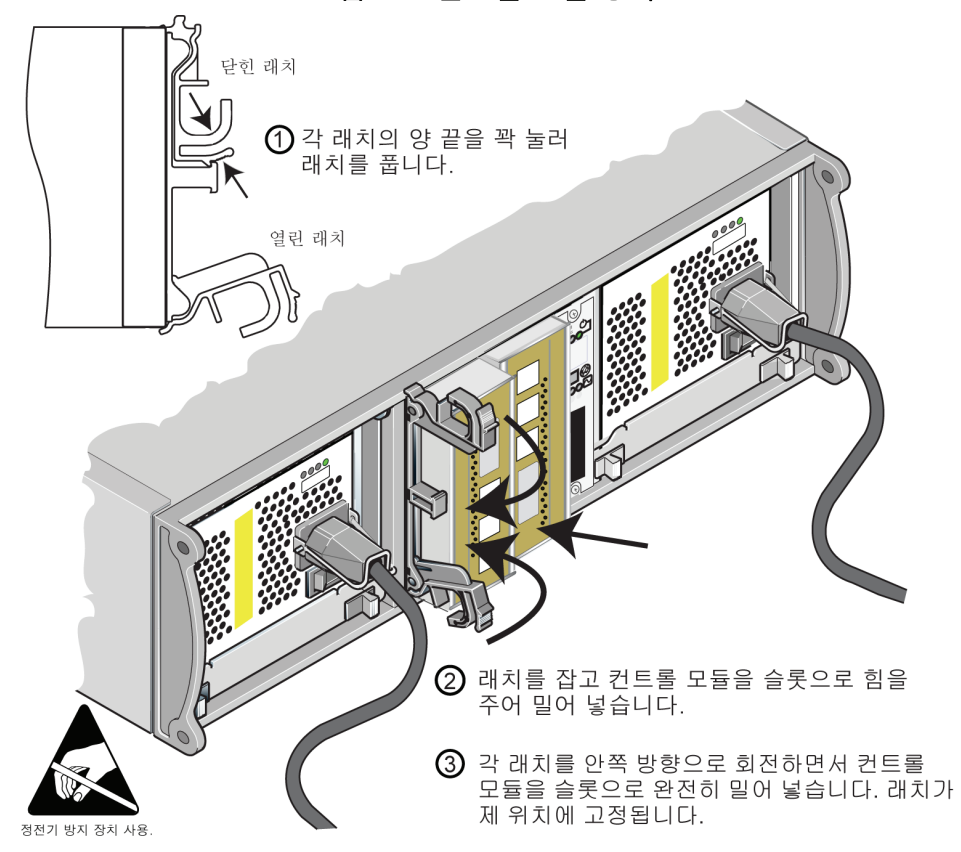

<span id="page-31-2"></span>컨트롤 모듈을 장착했으면 3-6쪽의 [네트워크](#page-25-0) 케이블 연결의 내용을 참고하 여 네트워크 케이블을 연결합니다. 그런 다음, 어레이가 종료된 경우 어레이 전원을 켭니다.

3-2쪽의 [컨트롤](#page-21-1) 모듈 *LED* 설명의 설명을 참조하여 LED를 점검합니다. 또한 GUI Member Controllers 창을 확인하거나 CLI member select show controllers 명령을 실행해서 확인할 수 있습니다. 컨트롤 모듈의 상태는 active(컨트롤 모듈이 하나뿐인 경우) 또는 secondary로 표시될 것입니다.

<span id="page-31-1"></span>컨트롤 모듈이 2개 장착되어 있는데 GUI 또는 CLI에 하나만 표시된다면 컨트 롤 모듈 하나가 잘못 장착되었을 가능성이 있습니다. 컨트롤 모듈을 다시 설치 합니다. 그래도 GUI 또는 CLI에 둘 다 표시되지 않으면 실행하는 펌웨어 버전 이 서로 다를 수 있으므로 PS Series 어레이 서비스 업체에 문의해야 합니다.

참고**:** 연결이 완료되면 컨트롤 모듈 캐시 배터리가 충전되기 시작합니다. 듀얼 컨트롤 모듈 어레이를 사용하고 있고 배터리 부족 안전 정책이 적용(기본 설정)되고 있다면 캐시 배터리가 완전히 충전될 때까지 어레이는 write-through 모드로 동작합니다.

<span id="page-32-2"></span>그러나 배터리가 완전히 충전되기 전에 최적의 성능이 필요할 경우, 배터리 상태가 good/charging(양호 / 충전 중)에 도달하면 *일시적으* 로 배터리 부족 방지 정책을 중단하고 어레이가 write-back 모드로 동 작하도록 강제로 설정할 수 있습니다. 배터리가 완전히 충전되면 배 터리 부족 방지 정책을 다시 적용해야 합니다. 캐시 정책에 관한 설명 은 *그룹 정책* 설명서를 참고하십시오.

#### <span id="page-32-0"></span>**CF** 카드 교체

<span id="page-32-1"></span>각 컨트롤 모듈에는 PS Series 스토리지 어레이 펌웨어를 실행하는 CF 카드 가 하나씩 들어 있습니다. CF 카드를 교체해야 하는 이유로는 다음 두 가지 가 있습니다.

- 특별히 기능상의 문제가 없는 컨트롤 모듈에서 CF 카드 장애가 발생하 는 경우. 이때 교체용 카드는 원래의 카드와 동일한 버전의 펌웨어가 포 함되어 있는 것을 주문해야 합니다. 펌웨어 식별 방법에 관한 자세한 내 용은 3-5쪽의 *컨트롤 모듈 [펌웨어](#page-24-0) 유지 관리*를 참고하십시오.
- 컨트롤 모듈에 장애가 발생했지만 CF 카드는 작동될 경우. 이러한 경우 장애가 발생한 컨트롤 모듈에서 CF 카드를 빼고 교체용 컨트롤 모듈에 카드를 설치합니다. 그러면 교체용 컨트롤 모듈이 올바른 버전의 펌웨어 로 작동됩니다.

CF 카드에 액세스하려면 듀얼 컨트롤 모듈 어레이의 경우, 남은 컨트롤 모듈 에 정상적인 네트워크 인터페이스가 최소한 하나 이상 연결되어 있다면 어 레이를 종료하지 않고 한 쪽 컨트롤 모듈을 꺼낼 수 있습니다. 활성 컨트롤 모듈(ACT LED 초록색 점등)을 꺼내면 보조 컨트롤 모듈로 장애극복이 이루 어지면서 짧게 간섭이 발생하게 됩니다.

CF 카드를 교체하기 전의 작업:

- 싱글 컨트롤 모듈 어레이의 경우에는 가능하면 어레이를 완전히 종료한 후에 컨트롤 모듈을 꺼냅니다. 1-5쪽의 [어레이](#page-12-1) 종료 및 재시작을 참고하 십시오.
- 1-4쪽의 *정전기 [방지용](#page-11-1) 손목대 사용*의 설명대로 정전기 방지용 손목대 를 착용합니다.
- 컨트롤 모듈을 꺼내는 방법에 대한 설명은 3-8쪽의 *컨트롤 모듈 [꺼내기](#page-27-0)* 를 참고하십시오.
- 슬롯에서 컨트롤 모듈을 *부분적으로* 꺼내면 CF 카드가 보입니다. 컨트롤 모듈을 완전히 꺼낸 다음에는 정전기 방전으로부터 안전한 곳에 놓습니다.

3-14[쪽의](#page-33-0) 그림 3-9에는 컨트롤 모듈에서 CF 카드를 꺼내고 카드를 설치하는 방법이 나와 있습니다.

CF 카드를 교체한 후 컨트롤 모듈을 설치하는 방법을 보려면 3-11[쪽의](#page-30-0) *컨트* 롤 [모듈](#page-30-0) 장착을 참고하십시오.

<span id="page-33-0"></span>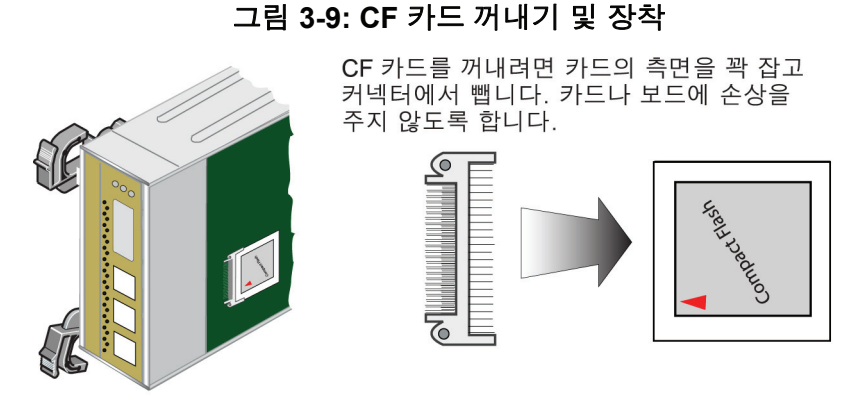

CF 카드를 설치하려면 카드 측면의 그루브를 사용하여 커넥터와 잘 맞춘 후 카드를 단단히 끼웁니다.

카드에 표시된 빨간색 화살표가 아래 그림에 표시된 방향이 되도록 합니다. 카드나 보드에 손상을 주지 않도록 합니다.

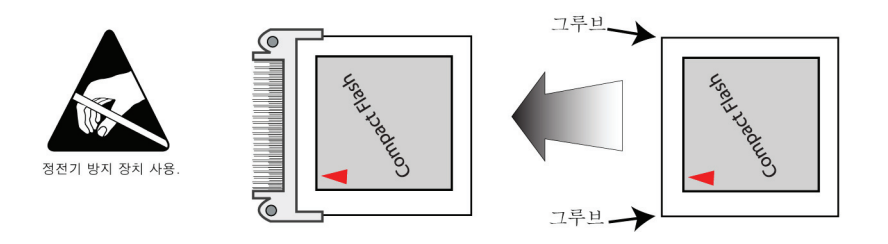

컨트롤 모듈을 장착한 후 어레이가 꺼져 있으면 전원을 켭니다.

컨트롤 모듈의 작동 여부를 확인하려면 3-2쪽의 [컨트롤](#page-21-1) 모듈 *LED* 설명을 참 고하여 LED를 점검합니다. 또한 GUI Member Controllers 창을 확인하거나 CLI member select show controllers 명령을 실행해서 확인할 수 있습 니다. 컨트롤 모듈의 상태가 active 또는 secondary로 표시될 것입니다.

# <span id="page-34-2"></span><span id="page-34-0"></span>**4** 전원 공급**/**냉각 모듈 유지 관리

<span id="page-34-4"></span> PS5000 스토리지 어레이에는 두 개의 핫스왑 방식 전원 공급/냉각 모듈이 포함되어 있습니다. 유지 관리에서 설명할 내용은 다음과 같습니다.

- 4-1쪽의 전원 공급*/*냉각 모듈 *[LED](#page-34-1)* 설명
- 4-2쪽의 전원 공급*/*[냉각](#page-35-0) 모듈 장애 식별
- 4-2쪽의 전원 공급*/*냉각 모듈 [꺼내기](#page-35-1)
- 4-4쪽의 전원 공급*/*[냉각](#page-37-0) 모듈 설치

<span id="page-34-6"></span>경고함께 제공된 전원 케이블은 본 제품에만 사용해야 합니다.

#### <span id="page-34-3"></span><span id="page-34-1"></span>전원 공급**/**냉각 모듈 **LED** 설명

<span id="page-34-5"></span>옆에 있는 전원 공급/냉각 모듈 LED에서는 모듈의 상태와 문제점을 확인할 수 있습니다.

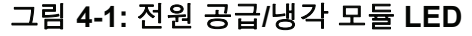

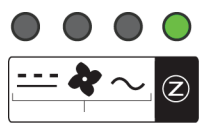

전원 공급/냉각 모듈LED 는AC및 DC 전원 상태, 팬 상태, 어레이 상태를 표 시합니다.

#### 표 **4-1:** 전원 공급 **/** 냉각 모듈 **LED** 설명

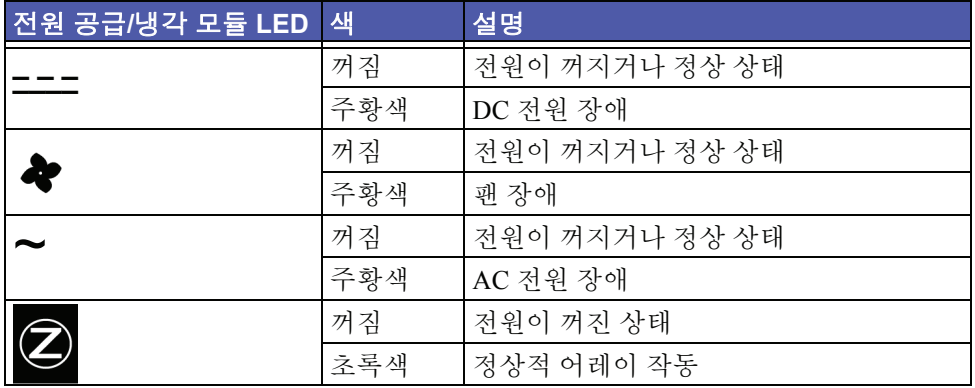

#### <span id="page-35-0"></span>전원 공급**/**냉각 모듈 장애 식별

<span id="page-35-4"></span>전원 공급/냉각 모듈의 장애는 다음과 같이 표시됩니다.

- 전원 공급/냉각 모듈 LED가 주황색. 4-1쪽의 전원 공급*/*냉각 모듈 *[LED](#page-34-1)*  [설명](#page-34-1)을 참고하십시오.
- Group Manager GUI Alarms 패널 또는 이벤트 로그의 콘솔 메시지에 전원 공급/냉각 모듈 장애가 표시됩니다.
- <span id="page-35-2"></span>• GUI Member Enclosure 창에서나 CLI member select show enclosure 명령을 입력했을 때 전원 공급/냉각 모듈 장애가 표시됩니다.

전원 공급/냉각 모듈 0은 어레이 후면 패널의 오른쪽에 있는 모듈(어레이 뒤 쪽에서 볼 때)입니다. 전원 공급/냉각 모듈 1은 왼쪽에 있는 모듈입니다. 자 세한 내용은 1-1[쪽의 그림](#page-8-3) 1-2를 참조하십시오.

#### <span id="page-35-1"></span>전원 공급**/**냉각 모듈 꺼내기

<span id="page-35-3"></span>전원 공급/냉각 모듈에 장애가 발생하면 다른 쪽의 정상 모듈 하나만으로 어 레이가 작동할 수 있더라도 최대한 빨리 교체해야 합니다. 적절한 냉각을 순 환을 위해 교체 준비가 되기 전에는 고장 난 모듈을 꺼내지 마십시오.

보조 모듈이 장착되어 올바로 작동하고 있다면 어레이 작동에 영향을 주지 않고 문제가 있는 전원 공급/냉각 모듈을 꺼낼 수 있습니다. 가능하면 [1-5](#page-12-1)쪽 의 [어레이](#page-12-1) 종료 및 재시작의 설명에 따라 어레이를 완전히 종료한 다음, 모 듈을 꺼냅니다.

<span id="page-35-5"></span>주의**:** 전원 공급/냉각 모듈을 설치한 후 다른 모듈을 꺼내기 전에 새 모듈이 초기화될 때까지 잠시 기다립니다. 새 모듈 초기화 과정은 1~10초 정도 소요됩니다. 완료 시에는 전원 LED가 초록색이 되고 팬이 정상 속도로 돌아왔다는 이벤트 로그 메시지가 표시됩니다.

[그림](#page-36-0) 4-2에는 어레이에서 전원 공급/냉각 모듈을 꺼내는 방법이 나와 있습니 다.

<span id="page-36-0"></span>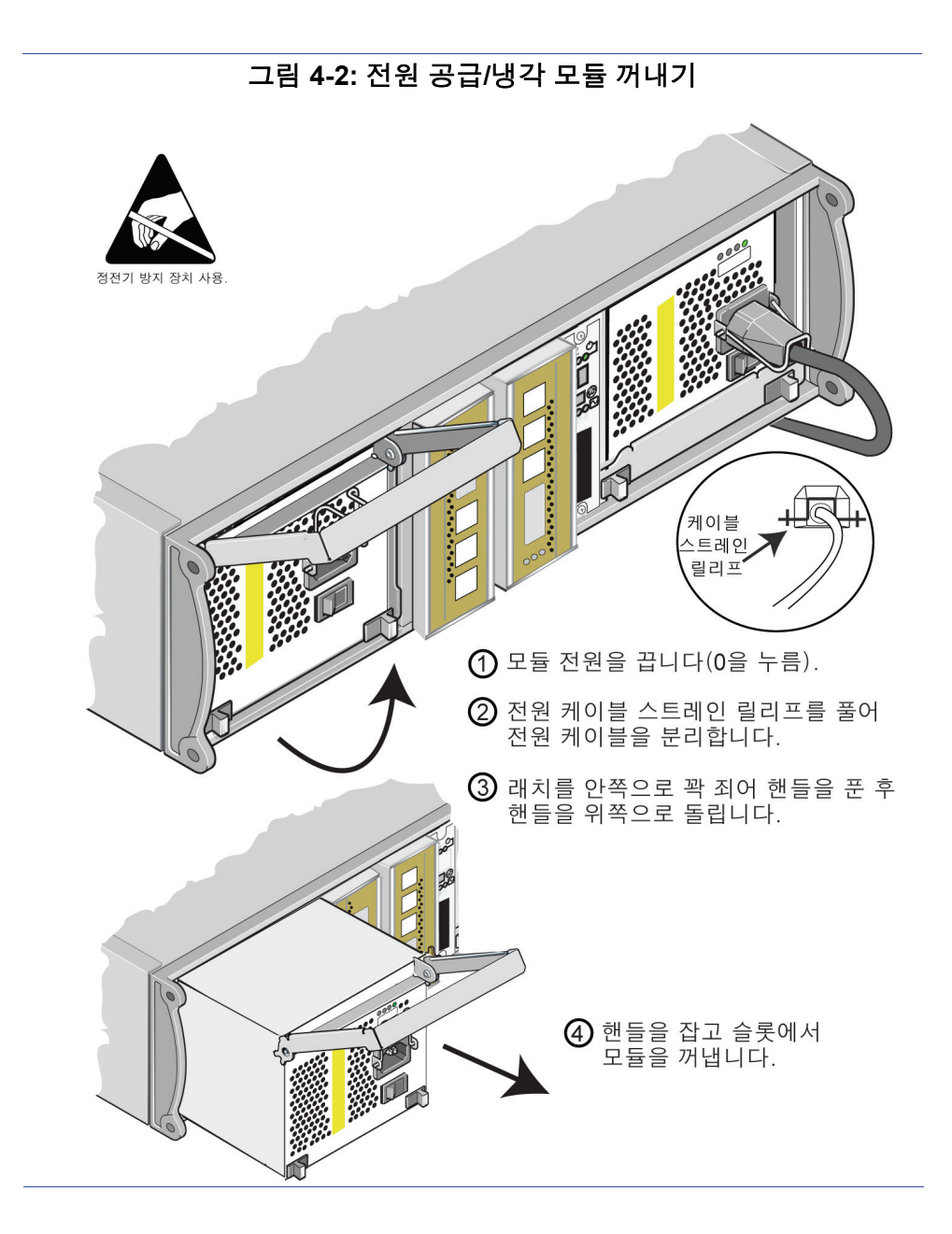

## <span id="page-37-0"></span>전원 공급**/**냉각 모듈 설치

<span id="page-37-2"></span>어레이에 전원 공급/냉각 모듈을 설치하려면 [그림](#page-37-1) 4-3을 참조하십시오.

<span id="page-37-1"></span>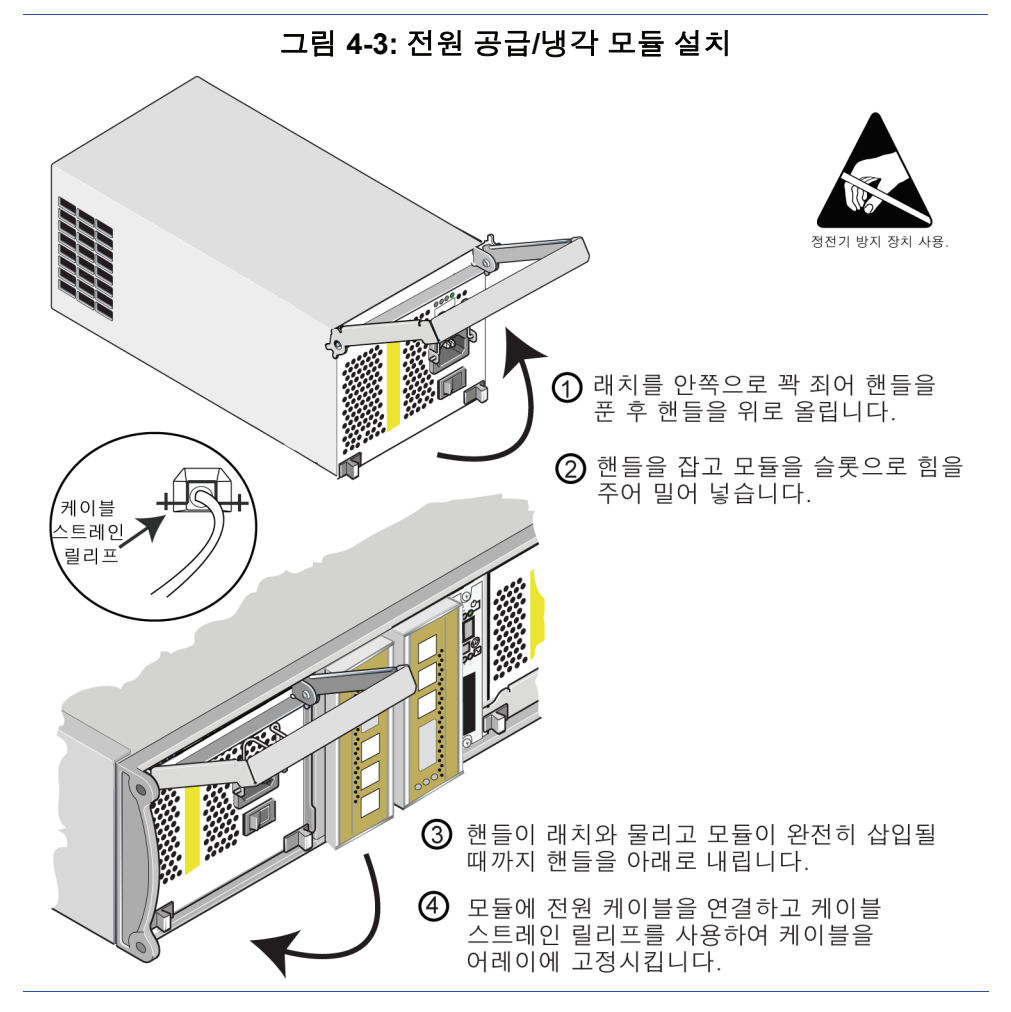

<span id="page-37-4"></span>PS Series 스토리지 어레이 제품에 전원 케이블이 포함되어 있을 경우 안전 을 위해 이 케이블을 사용하십시오.

<span id="page-37-3"></span>[그림](#page-38-0) 4-4에 표시된 것처럼, 어레이에서 전원 케이블이 올바르게 고정되어 있 을 때 케이블 스트레인 릴리프를 사용해야 합니다.

#### 그림 **4-4:** 케이블 스트레인 릴리프 사용

<span id="page-38-0"></span>전원 케이블 구성에 맞게 케이블 스트레인 릴리프의 방향을 뒤집으려면 와이어의 양 끝을 눌러 전원 플러그 소켓에서 와 이어를 뺍니다.와이어를 뒤집어 다시 소켓에 집어 넣습니다.

![](_page_38_Figure_4.jpeg)

전원 공급/냉각 모듈의 전원을 켭니다(- 누름). 초기화 과정은 보통, 1~10초 정도 소요됩니다. 완료 시에는 전원 LED가 초록색이 되고 팬이 정상 속도로 돌아왔다는 이벤트 로그 메시지가 표시됩니다.

<span id="page-38-2"></span><span id="page-38-1"></span>새 모듈이 올바르게 작동하는 지 확인하려면 빨간색 LED가 없는 지 점검합 니다. 또는, GUI Member Enclosure 창을 확인하거나 CLI member select show enclosure 명령을 실행해서 확인할 수 있습니다.

# <span id="page-40-1"></span><span id="page-40-0"></span>**A** 환경**,** 전원**,** 물리적 요건

PS5000 하드웨어 유지 관리 설명서의 어레이 요건 테이블 업데이트:

#### **PS5000** 어레이 요건

![](_page_40_Picture_218.jpeg)

## <span id="page-42-0"></span>색인

#### **C**

CF 카드 교체 [3-5,](#page-24-1) [3-13](#page-32-1) 이동 [3-9,](#page-28-0) [3-11,](#page-30-1) [3-13](#page-32-1) 펌웨어 식별 [3-5](#page-24-2) 펌웨어 요건 [3-5](#page-24-3) **L** LED, 설명 [1-2](#page-9-4) **S** SAS 디스크 [2-1](#page-14-6) 식별 [2-1](#page-14-7) 컨트롤 모듈 지원 [2-2](#page-15-2) SATA 디스크 [2-1](#page-14-6) 식별 [2-1](#page-14-7) 컨트롤 모듈 지원 [2-2](#page-15-2) 나 냉각 모듈 위치 [4-2](#page-35-2) 어레이에 모듈 설치 [4-4](#page-37-2) 어레이에서 모듈 꺼내기 [4-2](#page-35-3) 작동 상태 확인 [4-5](#page-38-1) 장애 증상 [4-2](#page-35-4) 초기화 [4-2](#page-35-5) 네트워크 가용성 향상 [3-6](#page-25-1) 구성 실례 [3-6](#page-25-2) 권장 사항 [3-6](#page-25-2) 성능 향상 [3-6](#page-25-1) 요건 [3-6](#page-25-3)

> 장애 보호 [3-4](#page-23-2) 최대 가용성 [3-8](#page-27-2) 최대 대역폭 [3-6,](#page-25-4) [3-8](#page-27-2) 케이블 연결 [3-6](#page-25-1)

# 다

듀얼 컨트롤 모듈로 업그레이드 [3-5](#page-24-1) 디스크 보호 [2-2](#page-15-3) 식별 [2-1](#page-14-7) 어레이에 장착 [2-6](#page-19-1) 어레이에서 꺼내기 [2-3](#page-16-2) 위치 식별 [2-3](#page-16-3) 작동 상태 확인 [2-6](#page-19-2) 장애 상태 [2-3](#page-16-4) 장애 증상 [2-3](#page-16-5) 지원되는 디스크 [2-1,](#page-14-6) [3-2](#page-21-4) 취급 시 주의 사항 [2-2](#page-15-3) 컨트롤 모듈 지원 [2-2](#page-15-2)

#### 바

배터리 서비스 [3-1](#page-20-2) 충전 [3-13](#page-32-2)

#### 아

![](_page_42_Picture_395.jpeg)

어레이 종료 [1-5](#page-12-2) 요건 네트워크 [3-6](#page-25-3) 펌웨어 [3-5](#page-24-1) 자 작동 패널 LE[D 1-2](#page-9-5) 서비스 [1-2](#page-9-5) 장애 증상 냉각 [4-2](#page-35-4) 디스크 [2-3](#page-16-3) 어레이 [1-2](#page-9-4) 전원 [4-2](#page-35-4) 컨트롤 모듈 [3-4](#page-23-3) 장애극복 네트워크 연결 [3-4](#page-23-4) 컨트롤 모듈 [3-4,](#page-23-5) [3-5](#page-24-4) 포트 [3-5](#page-24-4) 전원 공급장치 LE[D 4-1](#page-34-5) 모듈 위치 [4-2](#page-35-2) 어레이에 모듈 설치 [4-4](#page-37-2) 어레이에서 모듈 꺼내기 [4-2](#page-35-3) 유지 관리 [4-1](#page-34-5) 작동 상태 확인 [4-5](#page-38-1) 장애 증상 [4-2](#page-35-4) 초기화 [4-2](#page-35-5) 케이블 스트레인 릴리프 [4-5](#page-38-2) 전원 케이블 스트레인 릴리프 사용 [4-4](#page-37-3) 제한 사항 [4-1,](#page-34-6) [4-4](#page-37-4) 정전기 방지 장치 , 사용 [1-4](#page-11-3) 주의 사항 디스크 취급 [2-2](#page-15-4) 전원 케이블 [4-1,](#page-34-6) [4-4](#page-37-4) 컨트롤 모듈 [3-3](#page-22-1) 직렬 연결 , 구성 [1-5](#page-12-3)

#### 카

컨트롤 모듈 CF 카드 교체 [3-5,](#page-24-1) [3-13](#page-32-1) CF 카드 이동 [3-9,](#page-28-0) [3-11,](#page-30-1) [3-13](#page-32-1) 동기화 [3-3](#page-22-2) 디스크 지원 [3-2](#page-21-6) 배터리 [3-1](#page-20-2) 배터리 캐시 충전 [3-13](#page-32-2) 식별 [3-2](#page-21-6) 어레이에 장착 [3-11](#page-30-3) 어레이에서 꺼내기 [3-8](#page-27-3) 올바른 장착 여부 확인 [3-12](#page-31-1) 작동 상태 확인 [3-12](#page-31-2) 장애 증상 [3-4](#page-23-3) 장애극복 조치 [3-4](#page-23-5) 제한 사항 [3-11](#page-30-2) 지원되는 모듈 [3-2](#page-21-4) 취급 시 주의 사항 [3-3](#page-22-1) 펌웨어 식별 [3-5](#page-24-2) 펌웨어 요건 [3-5,](#page-24-3) [3-11,](#page-30-4) [3-13](#page-32-1) 케이블 스트레인 릴리프 , 사용 [4-5](#page-38-2) 케이블 (네트워크) 연결 [3-6](#page-25-5) 케이블 ( 전원 ) 연결 [4-4](#page-37-3) 케이블 ( 직렬 ), 연결 [1-5](#page-12-3) 파 팬 LE[D 4-1](#page-34-5) 모듈 위치 [4-2](#page-35-2) 어레이에 모듈 설치 [4-4](#page-37-2)

어레이에서 모듈 꺼내기 [4-2](#page-35-3) 유지 관리 [4-1](#page-34-5) 작동 상태 확인 [4-5](#page-38-1) 장애 증상 [4-2](#page-35-4)

#### 초기화 [4-2](#page-35-5) 펌웨어 식별 [3-5](#page-24-2)

요건 [3-5,](#page-24-3) [3-13](#page-32-1)